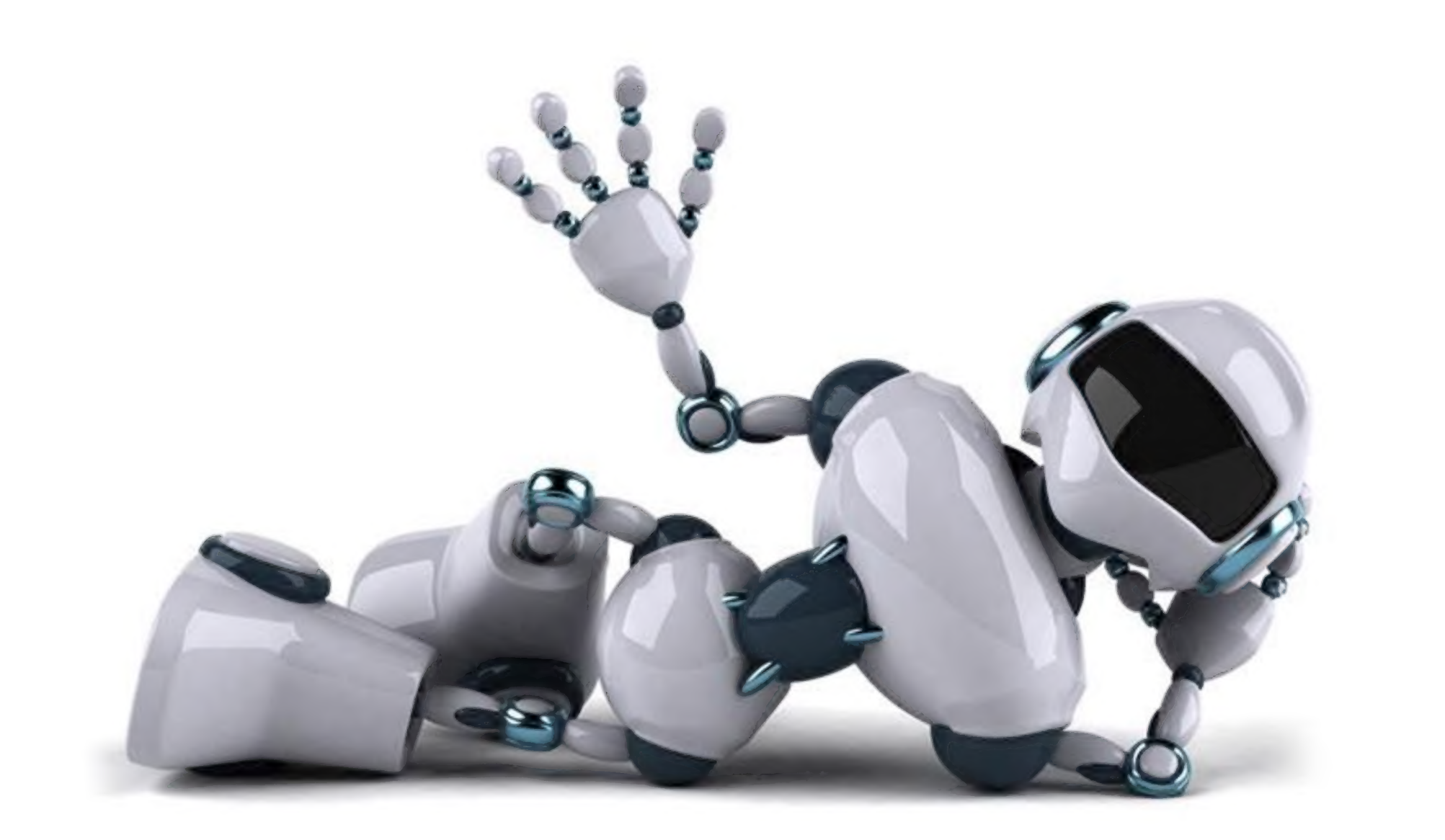

## spanning tree protocol

**ESX and ESXi** 

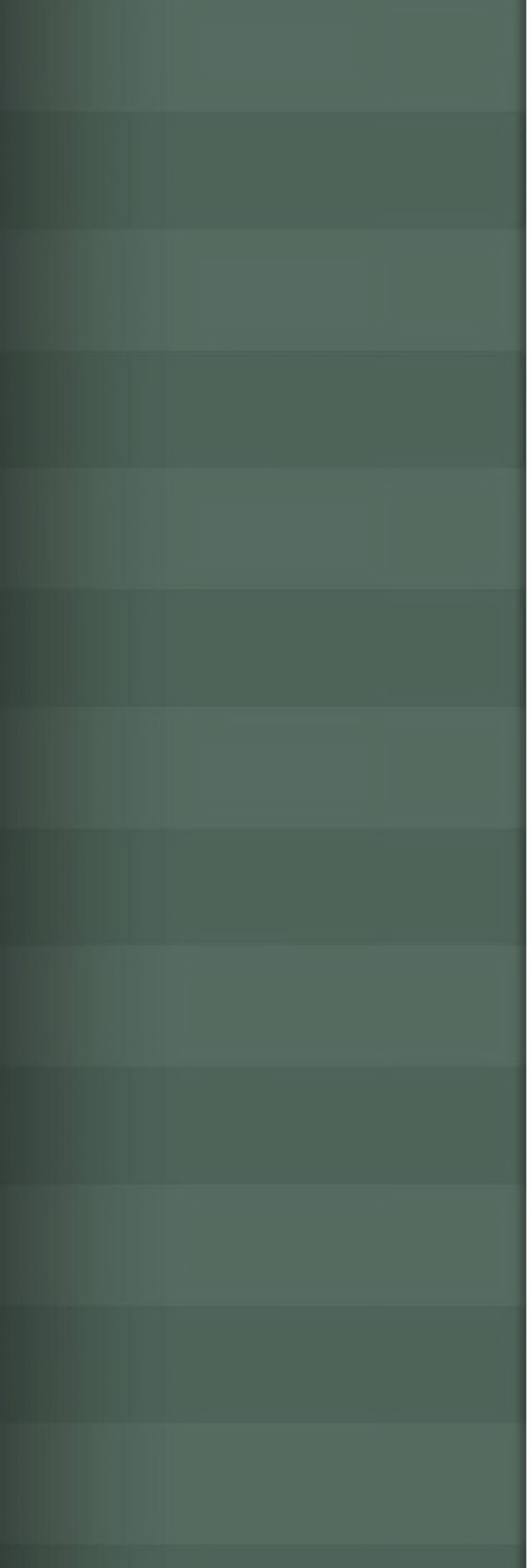

## Auto-secure

REGEX

icce

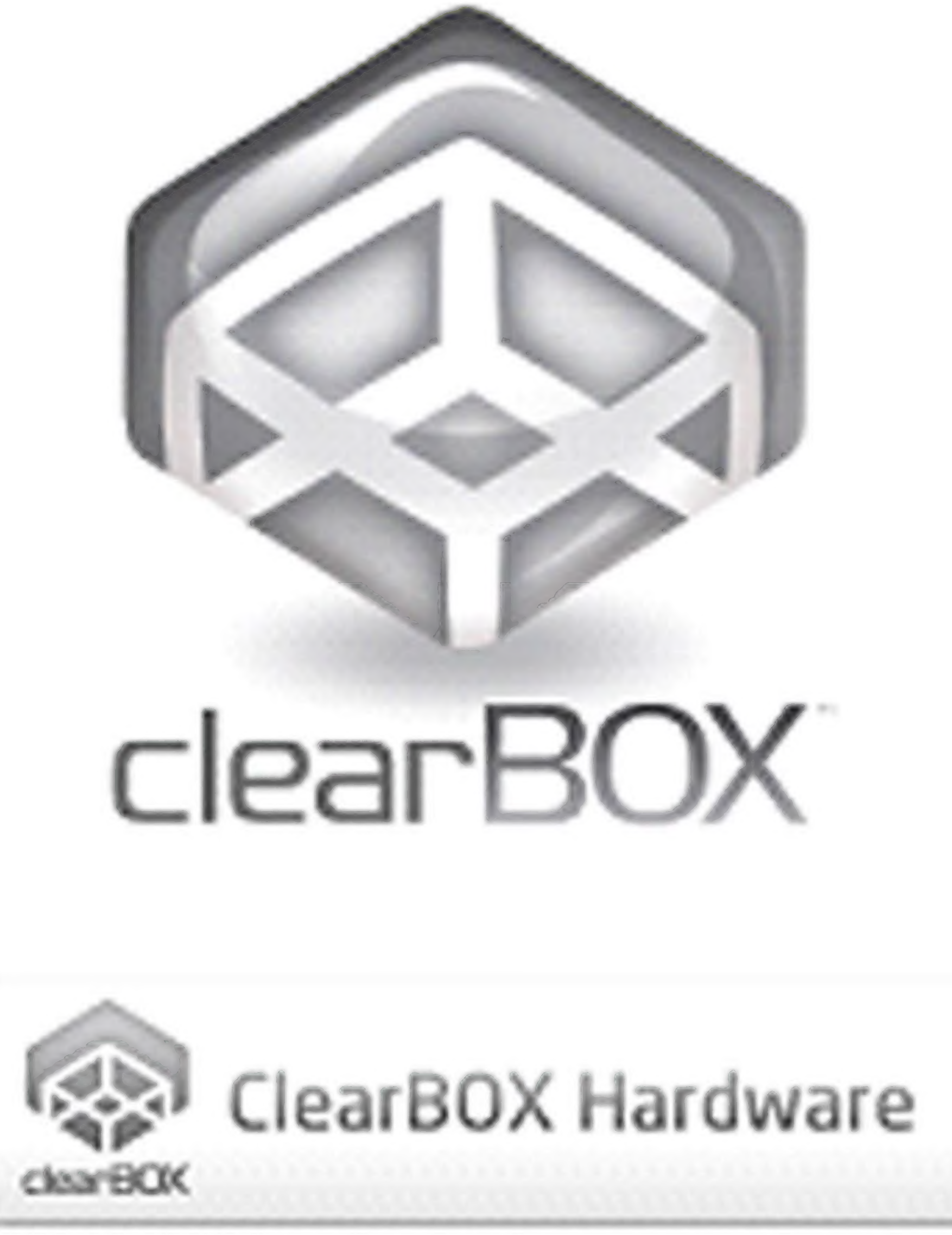

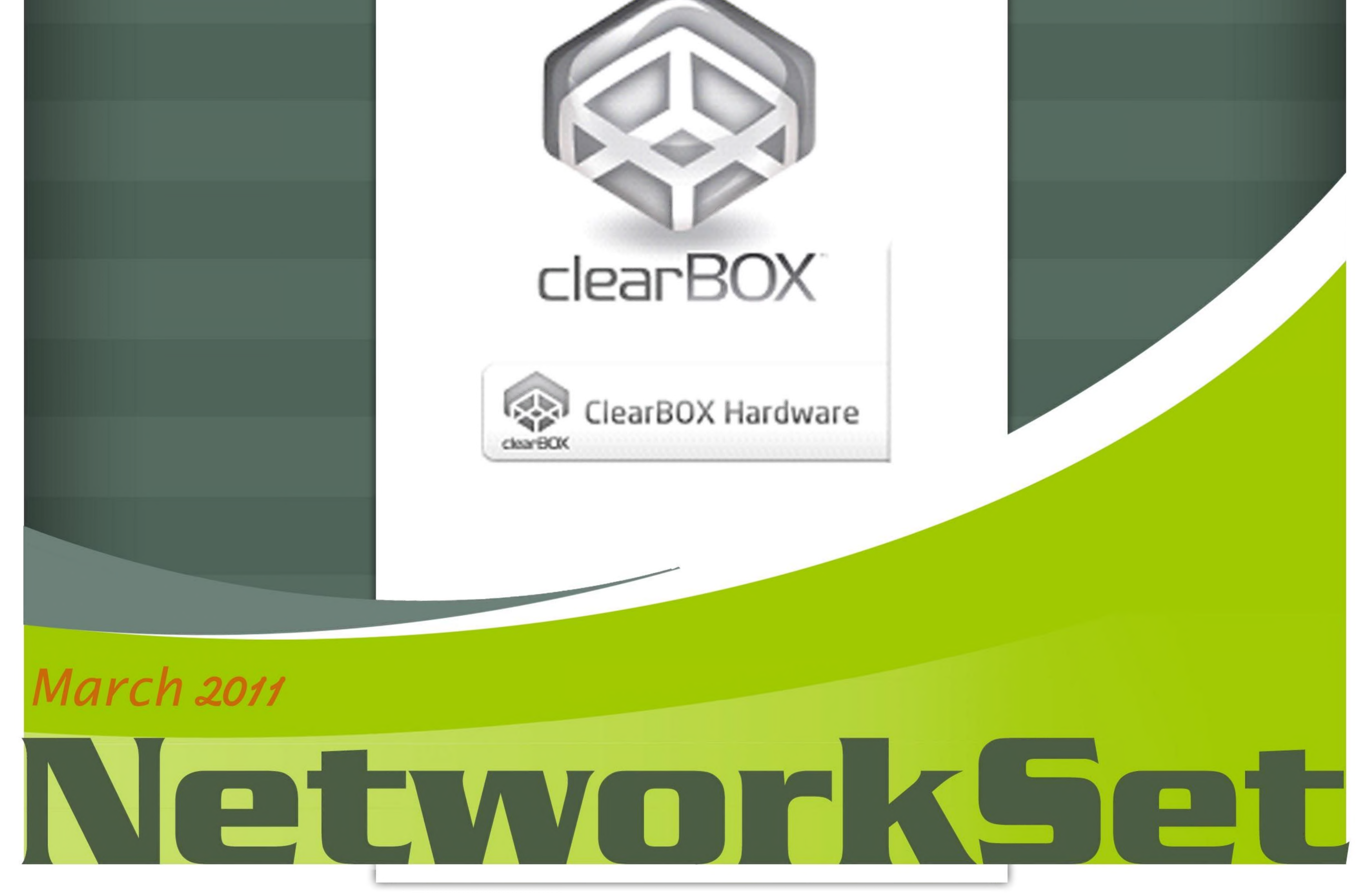

## NetworkSet Magazine Jalمجلة عر uud مجانية تختص بأمور الشبكات www.Networkset.net

مؤسس ورئیس وتحریر المجلة :م.أيمن النعيمي

### المحررون

المهندس آیمن النعيمي المهندس أنــس الأحمـــد المهندس lnom الشحات المهندس عم رو يحيى المهندس عبدالجلیل الوکیل المهندس عبد الرحمن بن alga المهندس شريف مجدی

الأراء المنشورة تعبر عن وجمة نظر الكاتب ولا تعبر عن وجمة نظر المجلة المحتویات جميع تخضع لحقوق الملكية الفكرية لا يجوز النقل دون lA من المجلة او الکاتب

المهندس ce مازن caG

المهنـــدس نــادر المنســــي

المراجعة اللغوية المهندس أسامة الشرقاوی

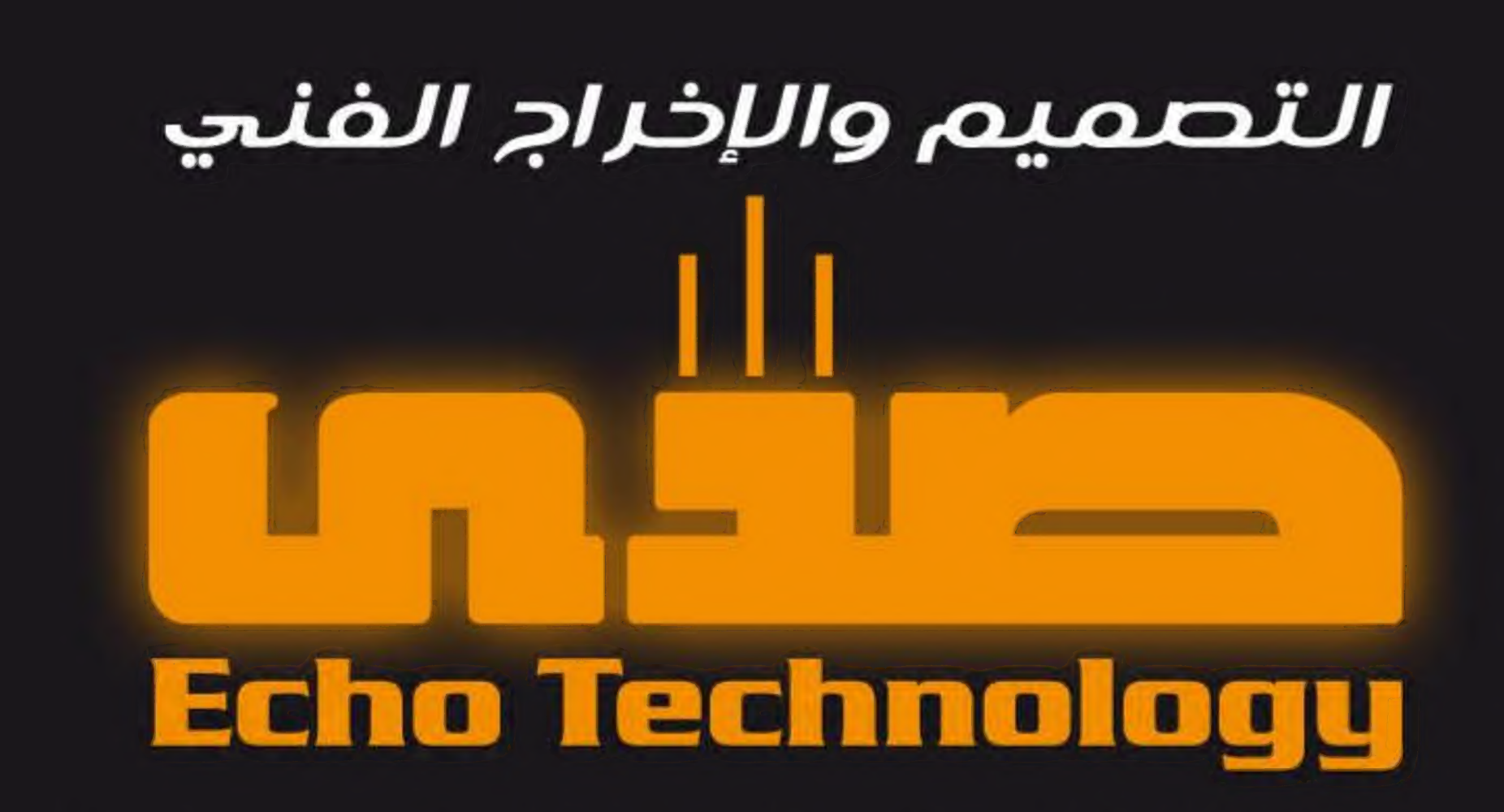

Integratoin Technical Solution

eng.Anas kh Al-Ahmad

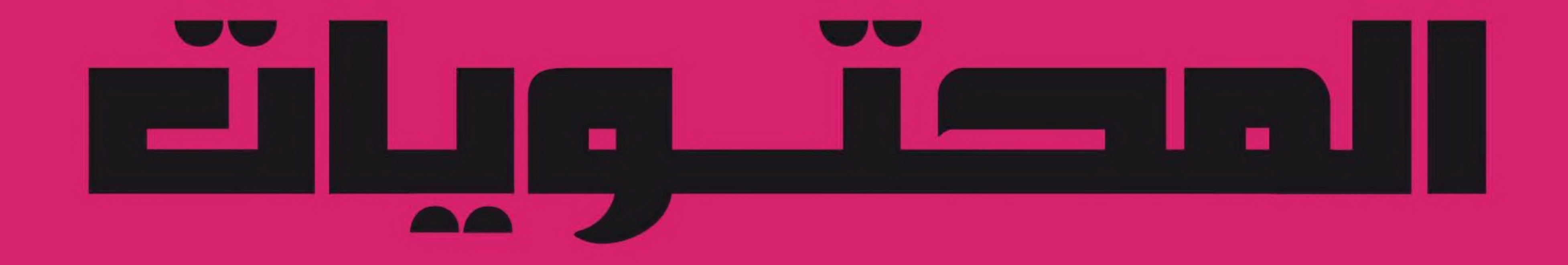

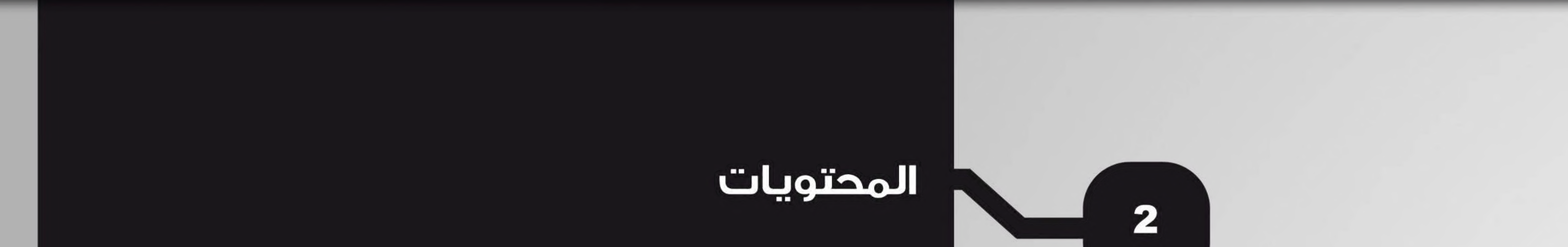

# الرخص وطريقة آعدادها على آجهزة سیسکو AAA

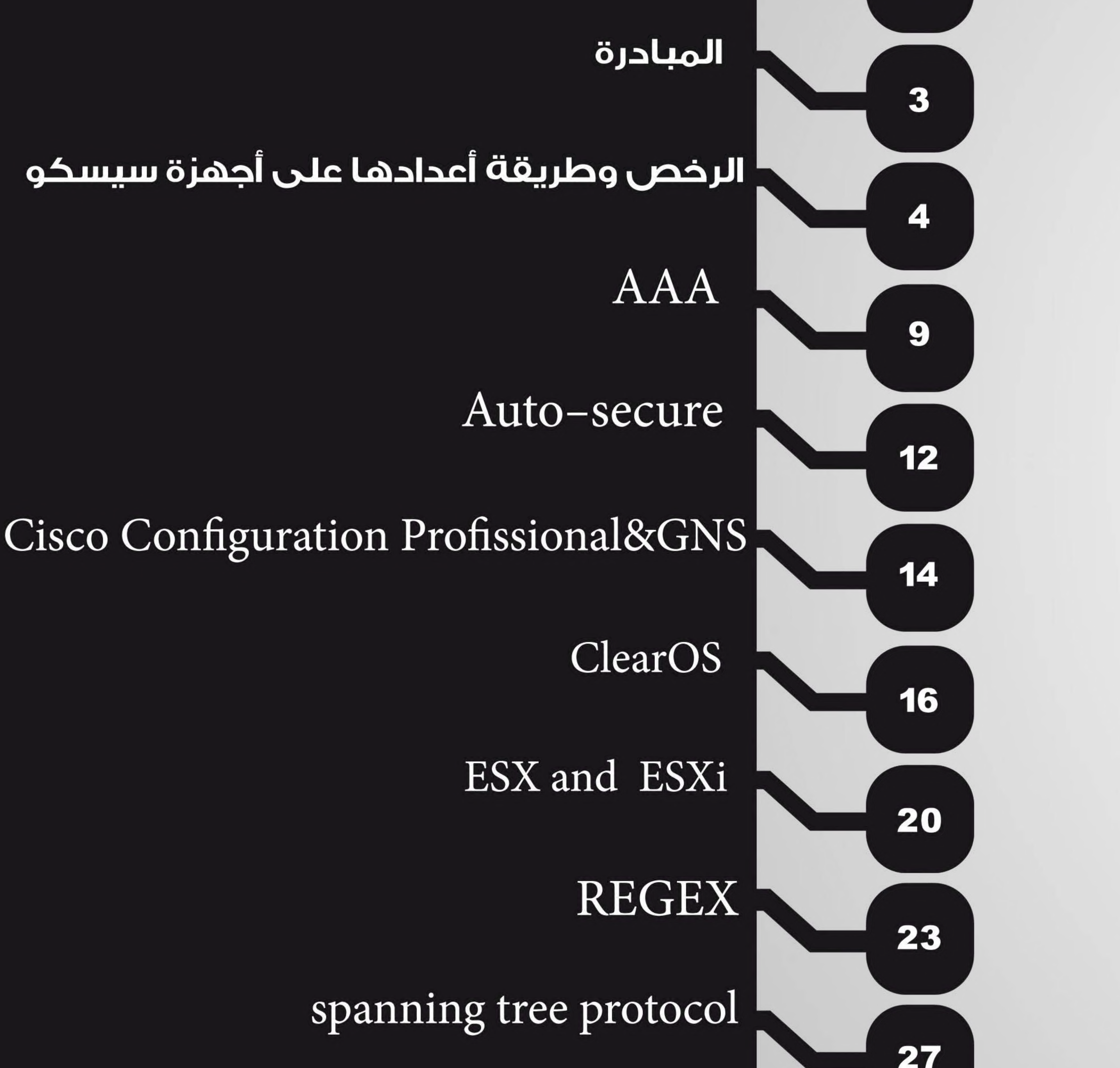

## Wireless Network technologies

![](_page_2_Picture_7.jpeg)

![](_page_2_Picture_8.jpeg)

## لات بصانة العلمية أدر المصتوى العربي

قد لايخفى على الجميع أن المحتوى العربي على الأنترنت والمراجع العلمية بشكل عام تشكل عشرة بالمئة فقط من المراجع الموجودة بلغات آخری وتشیر بعض الدراسات أن المحتوی العر بي على الأنترنت یشکل ثلاتة dioJLفقط ؟؟ ؟...

نعم أخي العزيز هذا هو حالنا العربي على الأنترنت ألاف المواقع العربية والمدونات والمنتديات وفي الآخر ثلاثة dioJLفقط ومازال اغلبنا نائم ينتظر الیوم الذي بستیقظ فيه ویجد کل مایطلبه من علوم متوفر على الأنترنت وأكيد أن هذا اليوم لن يأتي طالما مازال تفكيرنا وهدفنا هو إيجاد العمل والفرصة المناسبة وطالما هناك زر في أجهزة التشغيل يدعى (نسخ علم الصق) فمن خلال متابعتي لأحد أشهر المنتديات العربية في مجال الشبكات أجد ألاف الأعضاء الذين يمرون على المنتدى ويستفيدوا من وجود بعض الأعضاء الذين يعملون بدون مقابل ويبدأ أستهلاك كل ماهو موجود ومفيد ويأخذوا هذه الشهادات الورقية ليضعوها في سيرتهم الذاتية ليختفوا بعدها من دون رجعة فهدفهم قد تحقق وهو سيرة ذاتية وعمل يحقق لهم غاية الأستهلاك الوقائي. ومن ناحية أخرى نجد بعض المؤسسات والحكومات العربية التی تنفق ملايين الدولارات لبناء مراكز آبحات مجهزة بأفضل الوسائل العلمية لكي يبدؤا أكتشاف أبحاثهم العلمية المزعومة ومن هنا أطرح سؤال في غاية الأهمية, ياترى من سوف يعمل في هذه المراكز وعلى أي المراجع سوف يعتمدوا ؟ المراجعَ محلولة فلقد أتفقنا أن المراجع العربية شبه معدومة وسوف تكون المراجع الأنكليزية هي المكان الوحيد لهم وبالتالي سوف نستنتج شيء في غاية الاهمية وهو ضرورة وجود باحثين ومطورين يجيدون اللغة الانكليزية كلغة أم بينما الشخص الذي لايجيد اللغة الأنكليزية بطلاقة فمكانه عمل إداري ممل محصور في أربع جدران لأنه ببساطة ليس من الأقلية التي يمكنها أن تستفيد من هذه المراكز. بالنسبة لي أعتبر هذا الشیء في غاية eee لأن التفکیر الحقيقي INU يجب أن sinu في أستهداف الاكثرية وهي التى تتحدث اللغة العربية لأن صعود درج العلم يجب أن يكون درجة درجة وليس عشر درجات فأنتم تحاولوا القفز إلى مراكز لن تصلوها أبدا لأنكم تستهدفوا الأقليات وهذه الاقليات مهما كان درجة ذكائها ومستواها العلمي سوف تبقى أقلية بينما تركتم الأكثرية لتجلس وتنتظر.......لذلك أنا أتوجه إليكم ومن خلال منبري الصغير هذا توقفوا عن دعم الأبحاث العلمية قليلا وفكروا في دعم المحتوى العلمي فهو البوابة التى وصلت لها جميع الأمم إلى ما هي عليه الآن وليس في صرف الملايين على أستيراد معدات نحتاج فيها فنيين من عندهم لكي نتعلم كيف نستخدمها!!!. إلى متى هذا الأستهتار؟ وإلى متى سوف نبني دراسات فاشلة ؟ وأستحلفكم بالله أليس صرف مبلغ عشرة ملايين دولار يمكن أن يحول المحتوى العربي من ثلاثة بالمئة إلى ثلاثين بالمئة في فترة أقل من عام ؟!!!!....أليس صرف مبلغ عشرة ملايين على دعم المناهج العلمية في الجامعات العربية سوف يخرج لنا ألاف الباحثين والمفكرين؟!... أخي العزيز آختي العزيزة أتركوا سوء بناء الدراسات من قبل الموؤسسات والحكومات العربية وساهموا في بناء عزة عالمنا العربي فنحن الاكثرية ونحن من سوف يبني هذا التاريج وحاولوا ان توجهوا تفكيركم نحو حلم عربي واحد وكبير وثقوا بأن شخص واحد يمكنه أن يغيرا العالم ويمكن ان يكون هذا الشخص هو أنت !... لكن إذا

تعلمت كيف تستفيد من قدراتك ووقتك بشكل صحيج في صالج بناء محتوى عربي نورثه للأجيال التى من بعدنا وخصوصا أن عجلة العلم کل يوم تصعد مئات الدرجات ونحن مازلنا نحاول صعود الدرجة الأولی منها وهو

بناء المحتوى..... ودمتم بود

![](_page_3_Picture_5.jpeg)

۱۱۱ lu | ٦

## الرخص وطريقة إعدادها على أجهزة سيسكو أحمد الشحات

هذا المقال هو الجزء الثانى من مقالة نشرت فى المجلة فى العدد قبل السابق (أى فى عدد يناير 2011) بعنوان – الرخصة و طريقة إعدادها على أجهزة سيسكو - ، وتكملة لما بدأته فإن لى : älbello

لكان CUCM تكون لها رخصة واحدة node license unit تأتي معها، وكما قلنا سابقا أن الNode هوCUCM ، أما كل جمارٌ مُبكون له مدد ثابت من الSanses units تختلف بإختلاف نوع الجماز، و كما قلنا سابقا أن الجماز 7970 يطلهم رخص والجماز 7961 يحتاج أربعة ومخذا. Guam يصنوي على starter license تأتى مع الجهاز الجديد التي يمكن إستخدامها للبدء فى عملية التحميل

السلامج على CUCM . النظام يقوم بعملية الكتابة على الstarter licenses عندما نحصل على الرخصة Cucm برفعها permenant license ونقوم برفعها لل Dermanent license الدي الرخصة Product Authorization Key(PAK نستخدم Product Authorization Key(PAK) الذي يأتي مع المنتج، ندخل Product Authorization Key(PAK) الذي تم الحصول عليه مع المنتج أو بواسطة Registration web License tool الموجود الرابط فى التالى Submithering http://www.cisco.com/go/license **CLonial Riflio** 

و يجب أن ندخل الMAC Address الخاص بالMAC Address الخاص بأول node من Cucm في CLUSTER وعدد الأجهزة وعدد الNOdeS أيضا، وأيضا ندخل عنوان البريد الإلكتروني لكي نتلقى الرخص عليه Licenses

![](_page_4_Figure_5.jpeg)

### Enter the Product Authorization Key (PAK) below exactly as it appears on the label that accompanied the Cisco Information Packet.

![](_page_4_Picture_8.jpeg)

![](_page_4_Picture_9.jpeg)

![](_page_4_Picture_10.jpeg)

**RUA License Transfer** 

![](_page_4_Picture_12.jpeg)

بعد عمل التعليمات السابقة فإن شركة سيسكو ترسل ملفات الرخص (License Files) إليك بواسطة الإيميل الذي قمت بوضعه سابقا، ويكون شكل إسم الرخصة (CCM<timestamp>.lic.) (.CCM20091214113826681. liC) صقيقى ملحوظة مهمة جدا: يمكن تغيير إسم الرخصة لو لم يعجبك الإسم و لكن لايمكن تغيير المحتوى على الإطلاق، ويمكن ضتج الرخصة بواسطة المفكرة ورؤية محتوياتها و لكن لاتعدل فيها.

ملحوظة أخرى:

يمكن أن يطبق ملف رخصة و احد على أكثر منnode ضي الCluster الذي أعمل عليه وسنرى ذلك لاحقا. يجب رفعَ الرخصة إلى السيرفر الذي قمت بإرسال الMAC Address له، و عندها سيبدأ السيرمَر بالعمل. ملحوظة : يمكن إستخدام الرخص الموجودة فى ملف الرخصة الذي حصلت عليه من سيسكو فى نفس ال@Cluster

### فقط. كيفية تحميل ملف الرخصة على CUCM CUCMWANTO WELL JABO CLUSTER U WO Node يتم تحميل الLicenses على أولNode **PUPLISHER** أما الSubscribers فلا يتم تنزيل أىLicenses عليها. System > Licensing > License File Upload

![](_page_5_Picture_52.jpeg)

![](_page_5_Picture_53.jpeg)

![](_page_5_Picture_6.jpeg)

## الرخص وطريقة

## إعدادها على أجهزة سيسكو

![](_page_5_Picture_9.jpeg)

طيعا ال@License السي الله السلام المن السلام التجربة، أما في الواقع ستجد هذا المربع فارغ و تضغط **Johnse fille of the September of the September 1999** 

![](_page_6_Picture_85.jpeg)

### ولروية محتويات الرخصة نضغط علىVeiw file ، و لتنزيل رخصة جديدة نختارBrows ثم نحدد المسار. [

![](_page_6_Picture_86.jpeg)

![](_page_6_Picture_4.jpeg)

![](_page_6_Picture_5.jpeg)

![](_page_7_Picture_45.jpeg)

1\* نەوذج رخصه الINUDE

**\ INCREMENT CCM\_NODE cisco 6.1 permanent uncounted** VENDOR\_STRING=<Count>1</Count><OrigMacId>00215ABBFD92</OrigMacId> \ <<LicFileVersion>1.0</LicFileVersion HOSTID = 002655ad4de0 N<NOTICE="<LicFileID>20091214113826681</LicFileID><LicLineID>1</LicLineID>  $\|$  PAK>1156J5028D9</PAK>"SIGN = "0618 88F6 653B 8136 985E 503E> A1A8 97BF 9FBD D196 2629 E598 C90B 9621 9F06 1357 2310 E040 "14D4 A29F C50B A5E7 6589 3D64 6668 4C8B 03CD 947C 0552 E2CD **INCREMENT SW\_FEATURE cisco 6.1 permanent uncounted** VENDOR\_STRING=<Count>1</Count><OrigMacId>00215ABBFD92</OrigMacId> \ <<LicFileVersion>1.0</LicFileVersion HOSTID = 002655ad4de0 \<NOTICE="<LicFileID>20091214113826681</LicFileID><LicLineID>2</LicLineID ||PAK>1156J5028D9</PAK>"SIGN="1DE2CD17 6102 C277 341A 2A29> 26B4 CB2F 14A1 57C6 4ABB C55D B19C 67F2 506D 0CF8 79DD 8D5B "9F1FBDC6D0F142BC7BF270C1E708ABF29005A86B66B253EF معنى الجملة INCREMENT CCM\_NODE cisco ه.1 permanent uncounted انها رخصة غير منتهية معنى الجملة VENDOR\_STRING = <Count>1 أنها رخصة واحدة فقط، لجهاز واحد MAC ADD هذا هو HOSTID = 002655ad4de0 تصدا هو ال

![](_page_7_Picture_3.jpeg)

IP PHONE drasy US + \$2 **INCREMENT PHONE UNIT disco &0 \permanent uncounted** VENDOR\_STRING=<Count>1000</Count><OrigMacId>000BCD4EEsD</OrigMacI  $\ll$ d \<LicFileVersion>1.0</L icFileVersion> HOSTID=coobcdaeesd NOTICE = "<LicFileID>20050826140539162</LicFileID><LicLineID>2  $\leq$  Lid ineit  $\gg$ | PAK></PAK>" SIGN="112D 17E4 A755 5EDC F616 0F2B B820 AA0C>

**A36F B317 F359 1E08 5E15E524 191566EA BCoF A82B CBC3 0318** "4CAF 2930 017F D594 3E44 EBA3 04CD 01BF 33BA BF1B மூவ்பி 1000 ரிம்ஷ் 05 வ

> أتمنى أن أكون مّد وفقت في توصيل المبادىء إليكم ௸௸௶ௐ௸௷

![](_page_8_Picture_4.jpeg)

عمرو يميى AAA

أهلا بالقراء الأعزاء وأسف لعدم كتابتى لمقالات خلال الفترة الماضية نظرا لإمتحاناتى، وللظروف التى مرت بها مصر الحبيبة حفظها الله وحفظ كل البلدان العربية وحدة واحدة وأمة واحدة.

Accounting هي المرحلة الثالثة وهذه العملية تسجل الأفعال وما قام المستخدم أو المدير يعمله خلال إستتخدام الأجهزة أو الدخول على الشبكة JA حسب صلاحیاته GAOتراقب المستخدہ للشبكة وأيضا تسجل فترة دخوله ومعلومات أخرى تفيد في الحماية ومنها Security Audit و GHIعن طريقها يتم معرفة الإختراقات فی الشبكة وعلاجها، وهذه الخاصية مهمة جدا حيث

### 

هي عملية هامة جدا في عملية الحماية للشبكات حيث أنها توفر ثلاث مزايا غاية في الروعة لحماية الشبكات وهذه المزايا الثلاث هى المكونة لإختصار الـ AAA أو Triple A. Authentication, Authorization, and Accounting

تستخدم فى عملية التفتیش عند إختراق الشبخه حيت polyنتبع كل مستخدم وما قام بفعله خلال الفترة التى حدث بها الإختراق ومن rojيتم معرفة التغرة أو الشخص) GAJقام بالإختراق.

لكن قبل التعمق في ال $\bf{AAA}$ ) هناك سوال یتبادر إلى الأذهان. وهو لماذا إتجهنا إلى ال  $\mathbf{q}$ وما المرحلة التی سبقته؟ الإجابة بإختصار أنه قبل إستخدام ال $\rm{AAA}$ نم الإعتماد على ال (Local Database) حيث يخزن على كل جهاز جميع المستخدمين وكلمات السر

## $(AAA)$ انواع سیرفرات ال RADIUS e

عن کثب کسیرفر

سنتحدت عنه بنظره عامة كبروتوكول تم نظرن

## Authentication

هی المرحلة الأولی حيث أنها العملية التی يتم من خلالها إثبات أن المستخدم أو المدير هو

الشخص الصحيج أو المفترض به أن يكون. والغرض من هذه العملية هی التأكد من عدم دخول آشخاص غير مسموح لهم بالدخول وتتم هذه العملية باستخدام آوراقف الاعتماد) Credentials(وتشبیها لهده العملية هی شرطة المطار حيث تسمح بالدخول حسب أوراق الإعتماد وتمنع الأشخاص الضارين وأمثلة آوراف الاعتماد كتيرة laio:),Passwords (one-time tokens, digital certificates Authorization

هی المرحلة الثانية حيث أن كل مستخدم

الخاصة بهم، ومع زيادة الأجهزة وكبر حجم الشبكات Qunlمن الصعب الاعتماد على ال (AAA) إلى التوجه وتم)Local Database) حيث سيقوم سيرفر بإدارة هذه العملية. Self-Contained AAA Authentication Router **Remote Client** NETTMORRK **EL 111** Server-Based AAA Authentication **Remote Client**  $\vert$  4  $\vert$ 

![](_page_9_Picture_12.jpeg)

مسموح له بالدخول يمتلك صلاحیات محددة لا

یستطیع أن بتعداها و يقوم بالتعامل مع الأآجهزة

من خلال هذه الصلاحيات فتحدد الأماكن التى

يمكن الدخول عليها وصلاحيات التعامل مع

البيانات. ومتال لها المنظومة العسكرية حيت

### كل رتبة لها الصلاحيات المحددة لها.

هذا البروتوكول قد تم تطويره بواسطة شركة Livingston Enterprises) اليفينغستون  $One$  of IETF) مأصبح بعد ذلك (Jnc Standards). وبسبب طبيعة تكوينه الواسع، ظهرت له إستخدامات جديدة وعديدة منها الإنترنت، والشبكات الداخلية، واللاسلكية، وخدمات الإيميلات المتكاملة. ولكثرة أنواع الشبكات التى يتعامل معها ظهرت فى إستخداماته قاعدة كبيرة من الأجهزة والخدمات

ولن أتطرق إلى عمليات ال (Authentication) و (Accounting) و (Roaming) فقد تم التحدث عنها يشكل أعمق في عدد سابق، فالهدف من هذا المقال الحديث بشكل عام  $. (AAA)$  JI JLC TACACS . Terminal Access هذا إختصار ل Access-control System Controller

**(TACACS)** 

Modems, DSL, Access points, Laio VPNs, Network ports, Web servers يعتمد هذا البروتوكول في تكوينه على الطبقة السابعة) (Client/Server UDP) Junion Layer) باستخدام ال Transport) ولذلك يستوجب ذلك وجود كل RADIUS client component 0ل: RADIUS server (RADIUS) وهي إختصار لـ Remote **Authentication Dial in User Service** Linux,) قالبا يعمل كسيرفر في بيئة الأنظمة ويتم الإتصال بين (UNIX, Windows NT eau (Clients) ربي أو ال (Clients) مع ال Ul 909 ((Remote Access Server (RAS (RADIUS Server) للسماح لهم بالدخول

Remote Access) وهذا السيرفر من نوع  $\omega$  ليحدد إذا كان المستخدم Werver ( $RAS$ حق الدخول على الشبكة أو لا، فقد قدم في البداية يستخدم أي من  $\text{TACACS}$ أو (UDP)، ثم قامت شركة سيسكو $(TCP)$ بتطويره فقدمت عام 1990 (Extended .(TACACS (XTACACS  $P$ وقد أتاح ال $TACACS$ ) السماح للمستخدم عن ملايق الباسوورد و إرسال ال $\text{Client}$ (Query) إلى (TACACS Server) بالدار وقد استبدلته (CISCO) ها (CISCO)

![](_page_10_Figure_5.jpeg)

![](_page_10_Figure_6.jpeg)

المستخدم حاليا بكثرة والمكافئ لل (RADIUS) ولكنه و على العكس منه يستخدم  $. (UDP)$   $_9 (TCP)$  $(TACACS + & RADIUS)$ وهذه مقارنة بين

![](_page_10_Picture_160.jpeg)

![](_page_10_Picture_161.jpeg)

AAA using SDM Device Manager) aouu Security و هو خاص بسیسکو وله مزایا عدیدة  $\rm s(GDM)$ منها الخاصية الأكثر من رائعة (Security Edit)، ومنها أيضًا تطبيق ال (AAA) بكل سهولة.

10

### Select Configure > Additional Tasks > Router Access > User Accounts/View

![](_page_11_Picture_119.jpeg)

![](_page_11_Picture_2.jpeg)

### وهذه قائمة بأنواعه ومزاياه

![](_page_11_Picture_4.jpeg)

- 
- 
- 
- 

### Cisco Secure ACS

![](_page_11_Picture_11.jpeg)

11

على مديرى الشبكات.

TACACS+ & RADIUS ويستقبل البيانات

من بروتوكولين مختلفين هما:

eيزود دخول (Easy-to-use) -سهل

بواسطة troubleshooting يوفر مراقبة تامة

للشبكة وتقارير عنها.

- وأيضا (Web-based GUI)

القارئ من معرفة (AAA) وأيضا لا أود أن أطيل

وفقت فى عرض الموضوع بنظرة شاملة تمكن

عليكم حتى لا يشعر القارئ بالملل.

![](_page_12_Picture_0.jpeg)

![](_page_12_Picture_1.jpeg)

قد يتطلب منك حماية روتر على الشبكة بشكل جيد القيام بتنفيذ أكثر من أمر وهذا يشمل تفعيل وتعطيل بعض الخدمات

الموجودة على الروتر من أجل رفع مستوى الأمن على الروتر وطبعا هذا يتطلب خبرة جيدة مع نظام التشغيل وأوامره, لذا قامت سيسكو بأضافة ميزة لهذا الأمر ويتم تفعيلها من خلال أمر يقوم بتنفيذ كل خيارات الأمن المتاحة على أجهزتها وهو الأمر Auto secure فمنذ الأصدار 12.3 تم أضافة ميزة لأجهزة سيسكو تسمج لرفع

مستوى الأمن والحماية على أجهزتها وبسرعة كبيرة جدا ومن Privileged ~~ Mode سكتابته في الـ Mode ~~ Mode ويعد هذا الأمر مدعوم في عدة أجهزة ومن بينها الأجهزة التالية 800 ,1700, 2600 ,2600 ,3700 ,3700 ,3600 ,000 ومن ناحية أخرى

أتاحت سيسكو هذا الأمر من أجل الأشخاص المبتدئين في مجال سيسكو ولاتوجد لديهم خبرة في التعامل مع أجهزتها ا ومع نظام التشغيل  $\overline{\text{IOS}}$  الخاص بها وذلك من خلال عمل  $\overline{\text{Dialog}}$  بسيط يسألك فيه بعض الأسئلة أي أن الأمر شبيه بالـ initial configuration dialog الذي نراه عند تشغيلنا للروتر أول مرة لكن هنا الأسئلة سوف تكون متعلقة بالأمن والحماية فقط لذا لنشاهد بعض الأمثلة الواقعية وقبل أن أبدا لنكتب الأمر ونضع بعدها إشارة أستغهام لكب نرى ماهي أمكانيات هذا الأمر وماهى الـ Plan المتاحة :

![](_page_12_Figure_6.jpeg)

وكما يتضح لكم هناك ثمانية خطط أو Plans ولكل Plan هناك شرح بسيط عنها يحدد نوعية الأسئلة التي سوف يتم سؤالك عنها ولو لى تختار أي واحد منها وقمت بكتابة الأمر فقط فسوف يتى تفعيل خيار الـ Full كخيار Default للـ AutoSecure لنأخذ هذا المثال البسيط وهو خاص بى الـ Login ولنشاهد الأسئلة المطروحة :

**EN Cisco's IOS Router>en** Router#auto secure login - AutoSecure Configuration -\*\*\* AutoSecure configuration enhances the security of the router, but it will not make it absolutely resistant to all security attacks \*\*\*

AutoSecure will modify the configuration of your device. All configuration changes will be shown. For a detailed explanation of how the configuration changes enhance security and any possible side effects, please refer to Cisco.com for Autosecure documentation. At any prompt you may enter '?' for help. Use ctrl-c to abort this session at any prompt. Gathering information about the router for AutoSecure Is this router connected to internet? [no]: no Enable secret is either not configured or is the same as enable password Enter the new enable secret\*\*\*\*\*\*\*; Confirm the enable secret \*\*\*\*\*\*\* :

كما تشاهدون معن أن السؤال الأول كان حول معرفة هل هذا الروتر متصل مع الأنترنت أم لا وقد أجابت بلا ولو أجبت بنعم كان طلب مني تحديد أى المنافذ متصل مع الأنترنت وبعدها تم سؤالى حول كلمات السر واسم المستخدم الخاص فينب وعدد مرات التى سوف أسمج فيها بتسجيل خاطئ لكلمة السر والفترة الزمنية التى سوف أسمج فيها بكتابة كلمة السر مرة رابعة والخ..... وطبعا أخر سؤال سوف يكون حول أضافة هذه الأوامر وتطبيقها على الروتر. وطبعا نفس الشىء لو تم أختيار خطة أخرى فلو مثلا أخترنا خيار الـ Full فسوف تكون الأسئلة مختلفة بعض الشيء ومن بينها وضع الـ Banner المستخدم وكلمة السر وأسور **TLeoght** 

Enter the new enable password \*\*\*\*\*\*\*\*

Confirm the enable password \*\*\*\*\*\*\*\* **Enter the username: networkset** 

Enter the password \*\*\*\*\*\*\*;

Confirm the password \*\*\*\*\*\*\*

**Configuring AAA local authentication** 

Configuring Console, Aux and VTY lines for

local authentication, exec-timeout, and transport Securing device against Login Attacks

Configure the following parameters

**Blocking Period when Login Attack detected: 200 Maximum Login failures with the device: 3** 

### Maximum time period for crossing the failed login attempts: 180

### end

Apply this configuration to running-config? [yes]: yes Applying the config generated to running-config

### #Router

13

كلمة لأخبرة هناك أمر مشابه لهذا الأمر لكن مة Voice وهو خاص  $QoS$ بحب الــ

 $p\mathsf{II}\mathsf{S}\dots\mathsf{S}$ 

هل انتهي عصر ال }MDS وهل احتل ال PCC عرش ال IUG حلیة؟ وهل بدأت سیسکو edal جديدا فی التضییق على برامج المحاکاة؟ هذا وغیره من الأسنلة oL سنتناوله فى هذه المقالة بادن الله. noitarugifnoC توقفت سيسكو عن تحديث برنامج ال SDM (CISCO Security Device توقفت سيسكو عن تحديث برنامج ال Vascurity Device الDrofessional Professional<br>Manager ) منذ عام 2008، وتوقف البرنامج عند الإصدار Va.5. ثم في عام 2010 || وطريقة توصيله أصدرت سیسکو النسخة الأولی من برنامج lanoisseforP Configuration Cisco اصدرت سیستو اسست اسوسی من برنامج انتا انتا انتا انتا تا تا تا تا تا تا انتا انتا انتا انتا انتا انتا انتا انتا<br>| و اختصاراً CCP. البرنامج لا یختلف حنیراً عن ال MDS في واجهته الرسومية. ولکن عملية ال

> ۷۲آصبحت أفضل وأكثر مرونة. ولکنه یختلف عن ال MDS فی الآتى: xiعتطلبات التشغیل أصبحت أكبر عن ال SOMوهزه ككن تلخيصها فے BW

CISCO

![](_page_14_Picture_264.jpeg)

الروتر. للتسطيب علي u+نسخة Professionalوهی النسخة التى يتم تسطيبها علي ال CP على عكس IJSDM .حيث كانت النسخة الواحدة يمكن

14

 i+نسخة EXpreSSوهي damiصغيرة الحجم الروتر تسطيبها على وال CP معا. البرنامج ذاته عبارة عن صفحة ویب لا تعمل الا على ال Internet Explorer فقط دون باقى المتصفحات. \* النقطة الأهم أن البرنامج أصبح لا يدعم كثير من الا جهزة الم كان يرعمها ال MOS .فهو لا يدعم آغلب الأجهزة liG يدعمها برنامچ المحاكاة SNG3 .اللهم الا نسخة 0027ء omal يجيب

على التساؤلات التي طرحناها في البداية،

4\* يوفر البرنامج أيضاً نسخة Demo. وهي نسخة 3\* نتأكد من أن الروتر قادر على الإتصال بال NIC عن

 $\Box$   $\times$ 

C:\WINDOWS\system32\cmd.exe

icrosoft Windows XP [Version 5.1.2600] (C) Copyright 1985-2001 Microsoft Corp.

C:\Documents and Settings\Administrator>ping 192.168.1.30

Pinging 192.168.1.30 with 32 bytes of data:

leply from 192.168.1.30: bytes=32 time=84ms TTL=255 eply from 192.168.1.30: bytes=32 time=31ms TTL=255 eply from 192.168.1.30: bytes=32 time=37ms TTL=255 eply from 192.168.1.30: bytes=32 time=38ms TTL=255

Ping statistics for 192.168.1.30: Packets: Sent = 4, Received = 4, Lost = 0 (0% loss),<br>Approximate round trip times in milli-seconds:  $M$ inimum =  $31$ ms, Maximum =  $84$ ms, Average =  $47$ ms

C:\Documents and Settings\Administrator>

تجريبية تعطيك الحرية للتدریب علي البرنامج في بیئة GNIP طریق عمل محاكاة، بدون التطبیق علي Production 6تفادیا لحدوث أى مشاکل. ونأتي للغرض الأساسي من هذا المقال وهو كيفية تطبیق البرنامچ علي ال SNG3 ولندع الصور تتکلم: 4نقوم بتوصیل llos مع الجهاز عن طریق عمل Loopbackأو عن طریق التوصیل مباشرة مع کارت ال NIC  $R1$ 

### 2\* إعداد الروتر كالآتى:

4\* نقوم بغتج ال CCP وإدخال عنوان الروتر وإسم المستخدمم وكلمة السر:

![](_page_15_Picture_296.jpeg)

R1#conf t R1(config)#inter f00/ R1(config-if)#ip add 192.168.1.30 255.255.255.0 R1(config-if)#no sh R1(config-if)#exit Enter configuration commands, one per line. End with CNTL/Z. R1(config)#ip http server R1(config)#ip http secure-server % Generating 1024 bit RSA keys, keys will be non-exportable...[OK] R1(config)# \*Mar 11 01:50:57.423: %SSH-5-ENABLED: SSH 1.99 has been enabled \*Mar 11 01:50:58.743: %PKI-4-NOAUTOSAVE: Configuration was modified. Issue "write memory" to save new certificate R1(config)#ip http authentication local R1(config)#user ahmedprivilige 15 secret cisco

![](_page_15_Picture_13.jpeg)

R1(config)#username ahmed privilege 15 secret cisco R1(config)#line vty 04 R1(config-line)#privilege level 15 R1(config-line)#login local R1(config-line)#transport input all

تعالى. سبحانه و و بما أن هذا أول مقال لي في هذه المجلة أحببت أن أبدأ بموضوع يعتبر من المواضيع المهمة و المناسبة لمختلف بيئات العمل سواعاً في IJ ,Medium ,Small Enterprise أو حتى فى الشبكات المنزلية.

## AAA

## عبد الجليل الوكيل

 laaالنظام أحد الأنظمة أو كأحد آفضل التوزیعات على ۲و قد صمم هذا النظام لادارة الشبکات و Lunaلیکون ك yawetaG للشبكة لقوة تحمله و لکونه بتمتع بقائمة واسعة من الخدمات و الممیزات بالاضافت الى واجهة رسومية سهوله الاعدادت GUI

 Molآحب أن أشكر الله سبحانه و تعالى. أشكر ثم المجلة و آخص المهندس أيمن النعيمى لإتاحة الفرصة Jo للكتابة بهذه المجلة الرائعة IUG layإنتشارها فی أوساط المنتديات و المدونات العربية بفضل الله

سایداً Gianعن أحد البرامج أو الاأنظمة المفتوحة المصدرالمبنية على XUNIL و بدأ هذا النظام تقریبا iioعام 2000و yal انتشاره بشکل واسع. و کان في بدایته یسمی ClarkConnect، و تم تغییر هذا الإسم في منتصف عام 2009م إلى ClearOS. و یعتبر

و تم اصدار ال SOraelC Operating System بأكثر من Version و ذلك بناءا على  $\,$ متطلبات diuالعمل و العمل. و الجدول lalo یبین هذه Number of Users Unlimited Unlimited Unlimited Unlimited Unlimited Unlimited Unlimited Unlimited Unlimited Unlimited<br>ClearOS Version 5.x 5.x 5.x 5.x 5.x 5.x 5.x 5.x 9 DN 9 مالغروة بين هذه الاصدارات المسلم بين المسلم المسلم بين المسلم بين المسلم المسلم بين المسلم المسلم بين المسلم بين

Best

Better ClearOS Basic Plus | ClearOS Standard | Premium Number of Users ) Unlimited (Mumber of Users ) Unlimited (Mumber of Users ) Unlimited (Mumber of Users ) Unlimited (Mumber of Users ) Unlimited (Mumber of Users ) Unlimited (Mumber of Users ) Unlimited (Mumber of Users ) U Recommended Environment | Small Medium | Medium | Enterprise Small  $5 \times$   $5 \times$   $5 \times$ 

Subscription Type | ClearOS Basic

CLearOS أنظمةA آنه

![](_page_16_Picture_337.jpeg)

![](_page_16_Picture_338.jpeg)

و ذلك بناءا على aacالمستخدمین. و الجدول آدناه یبین متطلبات الجهاز لتثبیت النظام:

RAID Recommended for mission critical systems

Free

Dynamic DNS ClearOS Remote Configuration Backup ClearSDN Services Access' Dedicated SDN Servers Clear8OX Hardware Access"

ClearCARE Support Access\*

ClearOS Subscription

ckarOS

![](_page_16_Picture_17.jpeg)

Hard Disk lnstallation and logs require 1 GB - optional storage is up to you

![](_page_16_Figure_21.jpeg)

![](_page_16_Picture_22.jpeg)

![](_page_16_Picture_23.jpeg)

![](_page_17_Picture_0.jpeg)

![](_page_17_Picture_116.jpeg)

![](_page_17_Picture_117.jpeg)

![](_page_17_Picture_3.jpeg)

في أغلب بيئات العمل لرخصه و لإحتوائه على أغلب متطلبات الـ Security

![](_page_17_Figure_5.jpeg)

LFF

### : (ClearOS Software) pliil sljus

est

و نظام التشغيل من ClearOS عبارة عن دمج مجموعة كبيرة من البرامج المهمة في إدارة الشبكات غير الخدمات  $\bullet$ الأساسية. و راح نبدأ بشي من التفصيل لأهم المميزات لهذا النظام:

SFF, SW Raid

• Domain Name System DNS: أي بمعنى بإمكانك وضعَ الـ ClearOS كـ DNS سيرفر الخاص بشبكتك في حال كان لديك Domain.

• Domain Controller DC: بإمكانك عمل مجال أو Domain خاص بشبكتك بدلا عن إستخدام Windows (و هذه الميزات من المميزات الجميلة في هذا البرنامج)، و بكل المميزات التي توجد في Windows Domain مثل

Windows Domain و الـ ADS و غيرها من مميزات الـ Windows Domain .

• Stateful Firewall: ويعتبر من أقوى أنظمة الجدار الناري لأنه عبارة عن Packet Filtering و يراقب تدفق البيانات من الـ Source إلى الـ Destination بخلاف الـ Stateless Firewall الذي يعتبر بسيط جداً مثل Windows Firewall.

• Load Balancing: و هو عمل موازنة أو إستخدام أكثر من مزود خدمة لموازنة إستخدام الإنترنت، فبإمكانك إستخدام إلى ستة مزودين خدمة (و هذا غير موجود في أي إصدار من إصدارات الISA أو ال TMG ). على سبيل ا المثال لدي خطين دي إس إل، الأول 2 ميجا والثاني 4 ميجا، وأريد الفئة الذين يستخدمون التصفح وفتح الإيميل أن يستخدموا الخط ال 2 ميجا، أما الذين يستخدمون التحميل والداونلود أن يستخدموا الخط ال 4 ميجا. • VPN: الشبكات الإفتراضية و التي تمكنك من الولوج أو دخول شبكتك الخاصة من أي مكان عن طريق الإنترنت Virtual Privet Network

• Bandwidth Management: و هذه ميزة أخرى تفتقر لها منتجات مايكروسوفت مثل الـ ISA أو الـ TMG.

• Demilitarized Zone DMZ: وهو السيرفر أو مجموعة السيرفرات التي يتم وضعها خارج الشبكة الداخلية ليتمكن المستخدم من الدخول عليها من الإنترنت دون إستخدام صلاحيات الشبكة المحلية مثل الـ Username أو ال $\rm Password$  الخاص بالشبكة المحلية.

و Mail Server: و هذه ميزة أخرى، و هي تمكنك من إستخدام الـ ClearOS كــMail Server بدلا من إستخدامك Exchange Server لـ Exchange Server و هذا يفيدك في تقليص التكاليف التي تدفع سنويا لمايكروسوفت كـ License سواءاً لـ . CAL نفسه أو للكلاينت Exchange Server

![](_page_17_Figure_16.jpeg)

 :بالضغط على الرابط التالی OSI يمكنك تحمیل ملف ال http://download.clearfoundation.com/clea ros/enterprise/52/iso/clearos—enterprise-52-service-pack-1.iso )حجمه 700ميغا (و طبعا هناك إصدارين 51 529و یفضل تحمیل الاصدار الأخیر لاحتواوه بعض الممیزات الجديدة عن الاصدار القدیم و الرابط الموجود في الشرح

للاصدار الجدید.

طبعا هناك طريقتين لإقلاع البرناج أو الـ Booting :  $\bm{\texttt{burn}}$ عن طريق الـ  $\bm{\texttt{CD}}$  : و يتم بعمل عمل حرق أو  $\bm{\texttt{*1}}$ لملف ال OSI على ال 'DC 2الثانية عن طريق BSU Bootable :ويمكنك تحمیل البرنامچ بالضغط على الرابط التالی: http://download.clearfoundation.com/clea ros/enterprise/52/images/diskboot.img ) Bootable USB JI Joss ) و تثبیت البرنامج سهل جدا، و يمكنكم مشاهدة الفیدیو الخاص بكيفية تثبیت البرنامچ من الرابط التالي: http://jallooo.wordpress.com/201124/02/ /

 e IPS and IDS: و دق مت عرش نیده نیماظنلا یف عدد سایق للمجلة (عدد نوفمير)

· و غيرها الكثير من الخدمات الأساسية مثل الـ FTP Server, DES Server, Print Server and Built in .MySql

• بالإضافة إلى الريبورتات التي يمكن الحصول عليها من النظام مثل:

## إعدادات وكميل البرنامج:

©-1621-05مجاني -تشغیل -نظام

متطلبات النظام هو كما أسلفنا سابقا بالجدول المبين أعلاه و المتطلبات بناءا على بيئة العمل و عدد المستخدمين و یفضل عمل ال DIAR لحماية و تأمين السيرفر من الأعطال المفاجئة و عمل IJ Backup' و بخصوص كرت الشبكة أو ال CIN .فیفضل تركيب كرتین شبكة إذا تم إستخدامه كGateway ، أو كرت شبكة واحد في حال إستخدام الجهاز كـ Web Cashing . و ال metsyS یتضمن تعریفات لجمیع liglE كروت الشبکتة. ماعادا ال $\rm{Wireless}$  Mireless فیفضل إستخدام کرت شبکة عادية عمل Fast or Giga Ethernet ، و أيضا إمكانية عمل اعدادات ال EOPP بمعني عمل اعدادات ال LSD من البرنامچ نفسه بدلا من إستخدام المودم. و أود التنویه أن هناك بعض الـServices تحتاج إلى معالج

و من الأشياء الجميلة التي قدمتها الشركة المنتجة لهذا البرنامج هو coyomeD Onlineلمعرفة مميزات البرنامج و الخدمات التي يشملها البرنامج و يمكنك مشاهدة omeD بالضغط على الرابط التالى: https://demoi.clearos.com:81/admin/users php . clear ياسم المستخدم هوget و كلمة المرور هي clear . و لمزید من المعلومات يمكنك الإطلاع على البرنامج من الموقع الرسمي

http://www.clearfoundation.com

### قوي و ذاكرة إضافية مثل:

Built in Antivirus e

 e Publishing: كنكمي لمع niu كعقومل وأ سیرفراتك الخاصة عن طریق ال gnihsilbup من خلال .ClearOS JI ماظن

Network Status Network Traffic Web proxy report Resource Reports و غيرها من الريبورتات التي يمكن الحصول عليها من . ClearOS JI

> متطلباته وكيفية إعداد :Operacing System JI

Intrusion Detection and Prevention e

Content Filtering » Webmail »

> Antispam e Antivirus e

![](_page_18_Picture_19.jpeg)

![](_page_19_Picture_0.jpeg)

# Echo Technologu

## Integratoin Technical Solution

Network - Web Design

**Training & Development** 

## **Programing - Design & Printing** <u> Electronic System - Control System</u>

![](_page_19_Picture_6.jpeg)

### **Study and implementation of engineering projects**

### Syria - DeirEzzor - Telefax: 051 218452 - Mob: 0967 96265 - 0955 478942 Website:WWW.EchoTechno.com - E-mail:Info@EchoTechno.com (Soon)

) كنا قد تكلمنا في الموضوع السابق عن أنواع ال Wirtualization Bare-Metal #1 Host-Based \*2 و قلنا أن النوع الأول (أى ال Metal - مو الذى يهمنا في سلسلة شروحاتنا لمنتجات Wware، لأنه الحل المخصص للشركات ذات أنظمة المعلومات الضخمة (حيث تكثر فيها السيرفرات). Ul duas car unului unamo VMware uana Copey and Lo of ESXiUoESX UI Long Bare-Metal **vSphere. JL reell** فما الفرق بينهما ؟ وأي واحد يختاره المسؤول عن نظلم المعلومات اوأي منهما يمثل الحل الأنسب لشركتي ؟ هذا ما ௶௸௶௮௰௺௸௸௸ௐ௹௶௸௷ wa the direction of the power of the search of the correct of the correct of the correct of the correct of the correct of the correct of the correct of the correct of the correct of the correct of the correct of the correc **الثاري الثبت خفته و أمنه العالي، ولكن إذا لاحظها التطور** الماصل فإلنا سنجزم بأن أيامه معدودة، و هذا ما صرحت به o ESX o duas cosso 2011 duano . V Mware dsoft **Lalle to and thugh good (Runding Co.)** loca<sup>t</sup> the aug d ESX J ESX J and alsumily with the Curios Jupgrade) Joe

![](_page_20_Picture_1.jpeg)

20

and by the manner of the manner of the model of the second of the second of the second of the second of the se يمكن حصرها هيما يلبي علما بأن أعليها تقتية : The news by the same and  $\frac{1}{2}$  and  $\frac{1}{2}$  and  $\frac{1}{2}$  and  $\frac{1}{2}$  and  $\frac{1}{2}$ service console وهي عبارة عن نظام تشغيل إضراضي & Luis autour pri Virtual Machine) RedHat) wat The Coor BSX we depth wat The (VMs Jo Hardware J Cm Lyn GM) VMKernel மூற்குகளி ஒரு மூல atanbal Walkernel Jung by NSC Just Josini (நரித்தி நிலை மூல் நிலை விக்கை அடுதி

(Security). dylosolo (Monitoring) dudpel <u>Asyluella SC ul trans and ESXI ul commo wheld</u> a (Loading) Josel dem the Use leary use with .(Performance) yos loll ull commi و إليكما مخططان يسهلان فهم الفرق بين الإشتغال بوجود aloyle woo (Service Console (SC UI

![](_page_21_Figure_0.jpeg)

إلا أنه يمكن التعامل مع ال ESXi في البداية من خلال واجمة تمكننا من تعيين كلمة السر لل root و كذلك Direct ، و هي ما يسمى بالDirect كال default gateway و الDNS ، و هي ما يسمى بالDirect

## Console User Interface(DCUI) وهذه حورة توضع شخلها.

### **System Customization**

### Configure Password Configure Lockdown Mode

Configure Management Network Restart Management Network Test Management Network Disable Management Network Restore Standard Switch

**Configure Keyboard View Support Information View System Logs** 

### **Configure Password**

### Not set

To provent unauthorized access to this sustem, set the password for the user

![](_page_21_Figure_11.jpeg)

يتميز الESXi بسرعة الإقلاع وإستغلال جيد للهاردوير مقارنة بالESX فمثلا ال $\rm{SC}$  يمكنها أن تصل إلى 800Mb ESXi. ون الRAM في حين أن هذا تم اجتنابه مع ال بما أن ال ESX يحتوي على إصدار RedHat(SC) فهو لا يتطلب فقط التحديثات والتصحيحات (updates and patches) الخاصة فقط بال VMKernel، بل يبحث عن تحديثات وتصحيحات الService Console أيضا، أما ال ESXi فيختزل كل هذا في الVMKernel فقط. كل هذا يساعد على ضمان الإستقرار للنظام لأنه معلوم أن مع كل تحديث أو تصحيح يجب إعادة تشغيل النظام، فال **ESX**. واستقرار أفضل من ال

يعتبر ال ESX أأمن من ال ESX، لأن معظم البورتات و الخدمات مومّفة تلقائيا، عكس الثاني الذي يتحتم عليه مُتح SC Ulg VMKernel Ul Joe und Groom Clippel of a أما بخصوص إدارة ال ESXi مُمو يفتقر لل Console التي إعتاد مستخدمو ال ESX إدارته من ظلالما ولذلك يمكن مصر إدارة المتتحيين كما يلبى

ESS Management 8 **& vCenter Server. & vSphere Chent. & Built-in Web Service. & CLI (SSH) to Console.** EXT Management 8 \* **v Center Server (for licenced ESXi) & vSphere Chent (for free ESX1)** w CLI and Power CLI vMA (عصد الصدار العدار المعامر المعامر السلام العداد الله من المعامر العداد الصابح <mark>إمام أخي أنه يمكنك إستعمال ال BSXi بدون مقابل، و هذا غير موجود مق ال BSX معدودية طبعا، و من جملة ا</mark> <u>dharm و PowerCLI و PowerCLI سيكون read only و read only بمكمل و SNMP و سيكمل و Maram و المستخدان</u> محد كبير من الخواص التي تميز VMware من بامّي المنتجين و الجحول الآتي يوضع ما أنا بصحد قوله:

![](_page_22_Picture_63.jpeg)

ملك إختلاف أيضًا في الصيانة فال XXI تتم عيانته عن طريق ال SC أما ال XXI فعن طريق الMerCLI أو ا aturanla wa Josef CLI Tech Support Mode demby pro doear of duranla vCLI u DCUIL de l'alianguil de la le les lles SSHUIof &

تنبيه: هنا تجدر الإشارة أنه يتم الدخول على الواجمة DCUI التي تتعامل مباشرة مع ال VMKernel من دون وجود وسيط كما في حالة ال ESX و هو SC. و في الأخير أود أن ألخص ما سبق ذكره، و التنويه بأن أكبر فرق بين الإصدارين هو ال $Service$  Console، و هذا الذي يجب تذكره. أما باقي الفروق فتبقى سطحية و لا يتسع المجال لذكرها كلها الن الهدف من هذا الموضوع هو إعطاء نبذة عن ال ESX و ال ESXI. أما فيما يتعلق بالإختيار بينهما فالأولى بالمهتم بهذه التقنية مراجعة متطلبات نظامه، فإن كان يعتمد على تطبيقات و برامج سيتم إدماجها مع ال VMware فالأفضل إستعمال الESX كاملا، أما من أراد الحصول على تقنية ال virtualization و كفي فليستعمل ال ESXi الذي يعتبر أرخص من الناحية المادية و أسرع و أأمن من سابقه.

![](_page_22_Picture_5.jpeg)

مقدمل :

استحمالا للموضوع السابق حول آجهزة ال SPI  $regular$  تطرقت إلى موضوع ال regular Expression laa نکلو مل ملکتآ dic .لیصفتلاب مما دفعنی إلى تخصیص olJ لهذا الموضوع. فالکتیرلایعلم شىء حول هذا الموضوع بالرغم من أن له بعض التطبيقات فى آجهزة ocsiC المختلفه سواء كانت ASA OR IDS & IPS Router OR firewall ناو ULA مدختسي اريثك اجدا فى البرمجه ومن لدیه خلفیه برمجیه سیجد

الموضوع بسيط جدا.

 UMIما الحل JoiJ هذه المشكله؟ آسمع من sdoJ بذکاء ً بسيطة یمکننا أن نقوم بعمل Sig أخری لتقوم بمنعً أی packetتحتوی على Ís stringمن الأتى KCATTA أو ... چلا attack وأ attack of AT Tack وأ AT Tack ممتازولکن ماهی الطريقة التی نستطيع بها تحدید أی اکلمه؟ شكل oL oàغیرمعقول hul أن نصمم  $\operatorname{signature}$  واحده لكل شكل من هذه الكلمه، فمثلا $\operatorname{signature}$  $\operatorname{ATTack}$ تقوم بکشف sig 2<sub>9</sub> attack تقوم بکشف attack <u>ا</u>لخ ...

طبعا هذا مستحیل JA فی الهجوم الحقیقی JU تکون مجرد کلمه من ستة laL فقط !هنا يأتى ralugeR دور لتساعدنا فی تحدید هذه الکلمه بأی Expression شکل لها، فال Regular Expression عبارة عن

 CASEإلى CASE-LOWERولکن النتيجه قد لا تسرناء loM عندما مرهذا الهجوم على ال spI roloهذا الأخير بعرضه على مجموعه من ال serutangis التی تقوم بفحص البیانات ومن بینها ال Sig التي قمنا بتصمیمها. عندما بدأت هذه ال giS فحص الهجوم لم تكتشفه لأنها تعتمدعلى شكل واحد للكلمة الموجودة فى الهجوم للتعرف عليه، والأن ATTACK هذا الهجوم تجاوز ال SPI ووصل إلى ال revreS ونجج فى تنفيذ آعمال تخریبیه فی ال revreS

 language notational gi هغل ةيزيمرت اندعاست Jos وصف ل text pattern، فمثلا لنقوم بعمل وصف للكلمة  $regular$  اشکالها بمساعده ال ATTACK "(Aa)(Tt)(Aa)(Cc)(Kk)" سنفعل الأتى "(Aa)(Rk) and Cc) هل رأیتم السهوله التی إستطعنا بها عمل match

: Regular Expression لا دريف ال تبسيطا لفکره ال noisserpxE Regularسأستعين بمثال بسیط لشرح الفكرة: متال 1لدینا شبكه يوجد بها revres FTPغایه فی الأآهمیه. وتأمینا له وضعناه خلف جهاز rosnes IPS ليقوم بفحص ال ciffarT المرسله إليه. فى أحد الأيام تم إكتشاف ثغره تستهدف ال $\operatorname{FTP}\,$  servers. الأن يجب علينا أن نقوم بتأمين ال server لدينا، ولكن کیف؟؟ OCSIC لم تطرح بعد \$i Signatureتقوم بکشف الهجوم. إذن لایوجد آمامنا الأن الا تصميم

 Molقمنا Jossبحت حول هذا الهجوم ووجدنا الأتى— هذا الهجوم يحتوى على هذه ال string التى تقوم بتنفیذ شیء خبیث فى ال ۹۶۲۷۰۲ولتکن هذه الکلمه configuration الذان قمنا بعمل الMI ATTACK هی اللازم لل $\operatorname{IPS}$  لیقوم بکشف الهجوم والذی يتعرف عليه عن طریق البحث داخل packetبن الکلمه  $ATTACK$ ولكن هل هذا كافى؟ تایعوا معی لتعرفوا أن ال $\rm HACKER$  الذکی لایعتمد على طريقة واحدة فى تنفیذ هجوم »oL بل یقوم بتغیر طریقته لیتفادی الکشف. ólh roloمخترق بمحاوله تنفیذ هجوم على FTP server الذى نتولى عملیه تأمينه الأن، و تفاجأ هذا المخترق بأن الهجوم لم ينجج، لذلك فسوف يفكر في طريقه لخداع جهاز ال $\operatorname{IPS}$  الذى Uodشبكتناء فمن الممكن أن یقوم هذا الشخص بتعدیل بسیط فى الهجوم وهو كالأتى، فبدلا من أن يحتوى الهحوم على كلمه KCATTA polsبتغییرهده  $\Delta T$ I ال $\Delta T$ TacK ولایت  $\Delta T$ TacK ال $\mu$ 

## للکلمه بكل أشكالها

## (REGEX)Regular Expression OS WI UOU حف loo

### 6لهذاالهجوم.

![](_page_23_Picture_9.jpeg)

الأن نضع هذا النص "Aa) (Cc) (Kk) (Aa) أي من ال signature وستقوم ال eracket بمنع أي packet تحتوى ال على lG شکل من هذه الکلمه.

تستخدم ال regular expression مجموعه من الرموز تسمی Metacharacters تعطی مرونه لوصف أي نص نریده ، فمثلا إستخدمنا هذه الاقواس ( ) وهی تدل على كلمه attack بجميعَ أشكالها عن طريق إستخدام حرف واحد من كل قوس. UAS مثال آخر لنفهم اکثر

i hacker التي تمثل الكلمتين hacker الحلمتين Hacker الحل هو Hhjacker) نرید ال regular expression التی تمثل الکلمتین hacker أو Hacker الحل هو Hh)ack(Ee)r) h التي تمثل الكلمتين hot و t و t hot التي تمثل الثقافة الثمت به tegular expression أعتقد أن الأمر أصبح واضحا الأن ، ولكن هناك رموز أخرى كثيرة تساعدنا في هذه العمليه تعالوا نتعرف على أهمها

 ULio - se +10تقوم ssoJ matchل esol أو esool gi looseأو 1000000056أو Iå ..)لاتقوم بعمل hctam  $\log\log\log$ لأنها تشترط وجود الحرف مرة واحده على الأقل) زوج الاقواس ()

يستخدم هذا النوع لتحدید عدد تكرار حرف معین، و ذلك

تعنى إحتماليه تكرار الحرف الذى يسبقها أكثرمن مرة أو

قد لا يوجد نهائيا

: Regular Expression Metacharacters JI

بإدخال رقم داخله ، وهذا الرقم يشير إلى عدد مرات التکرار للحرف الذی يسبيف الفوس

 $1$ مثال - 056 $\{3\}$  تقوم بعمل match ستال  $\cos\theta$ زوج الا قواس O

یقوم بتجمیع عدد من الأحرف بداخله لیتم معاملتهم LAJLحرف واحد فقط

 $\mathbb{R}$  مالا ستفت بسبقها أو تعنی هذه العلامة إحتماليه وجود الحرف الذی قد لا بوجد hillo مثال – he?llo تقوم بعمل match لـ hillo أو hillo pay مثال - pay تقوم بعمل match لـ pay أو pay asterisk x همخنلا

وقتال -  $\text{?se}$ ا تقوم بعمل match لـ  $\text{.0}$ أو  $\text{.0}$ ... خلاوآ ۱000000056 وأ loose وأ loose

 $+$  Osle

تعنی إحتماليه تكرارالحرف الذى يسبقها أكثر من مرة أو

![](_page_24_Picture_278.jpeg)

على الأقل وجوده مرة واحده

![](_page_24_Picture_18.jpeg)

مثال -  $\{a\}$  (xyz) تقوم بعمل  $\{a\}$  ال 7)تم معاملتها داخل الأقواس كأنه كيان واحد) النقطهة . تشير النقطة إلى الممكن lA من أن يكون مكانها IG حرف فیتم تجاهل أى شىء مكانها وشال سست h.t تقوم بعمل hit qi hot و hit أو hit أو hit أو hit أو  $h$ الج .... زوج الاقواس ] | تحدید aacمن الخیارات المتوقعه بداخله a مثال –  $(Aa)$  تقوم بعمل match له a أو match مثال $\text{C} = \text{Hh}$ (Ee)(Ll)( $\text{L}$ ا تقوم بعمل capital or بجميع حالاتها سواء كانت capital or small  $\wedge$ العلا $\vee$  $\rm\,NOT$  مع زوج الاقواس ( ) $-$  تساوی هذه العلامه کلمه  $b$ ان - (abc) تقوم بعمل match لأى حرف غير ai  $\sim$ أو © العلامه $\wedge$  منفرده تستخدم إذا أردنا عمل match لجملة أو أي text يبدأ

لكلمة sherifأو magdy) Aay مادختسا (ساوقألا فثال - G-Z) $|a-f|$ ) تقوم بعمل match لأى حرف  $Z$  من a إلى f أو حرف capital من G  $\mu$   $G$  إلى (لاحظ الفرق بين هذا النوع من الأقواس والنوع السابق( العلاعه ۱ هذه لها مدلول مختلف فهن تسمن "escape character . iaأستطيع شرح هذه العلامة تا بعواهدذا المثال IP address سال - نرید أن تقوم بعمل match اس معین لنفترض مثلا 10.10 192.168.10 ، المشكله هنا هو أن  $\mathrm{REG}$  يحتوى على علامة مميزة بالنسبه لل $\mathrm{string}$ وهی النقطة  $\rm EXP$ لذلك لكن نزیل معنى هذه النقطة ونجعلها مثل أى  $\sim$ حرف أخر نفعل الأتى 10\.10\.168\.10 حيث قامت الـ بجعل النقطة oiJ GIحرف آخر :ویمکننا استخدام هذه match العلامة مع أي metacharacter أخرى لعمل الأى نص يحتوى على أحد هذه العلامات. aile céque: الأن سأقوم بشرح REGEX تقوم بعمل match لأى

للتحکم بمدخلات المستخدم  $\rm E\text{-}mail$  $9a$   $2a - z$  + @(Nn)(Ee)(Tt)(Ww)(Oo)(-A-Zo) (Rr)(Ss)(Eey(Tty\.(com)|(net  $\text{REGEX}$ بالجزء الأول من الـ  $+$  (\_9a-z-A-Zo) الأقواس من النوع ()تخبرنا أنه یمکن اختیار IG شىء من داخلها oiM  $Z$ أى حرف من ال $\,$  Pange الأول و هو من  $A$ الى  $Z$ ((Upper-case أو Gi rangeرقم من ال الثانى و هو من 0إلى<sup>9</sup>

### بكلمه معينه منتقد والمتعدد والمتعاون والمتعاون والمتعاون والمتعاون والمتعاون والمتعاون والمتعاون

أو

 si rangeحرف من ال الثالث و هو من aإلى Z ((Lower-case

ol

علامة ال \_

range هذا ال علاعه |

 $\rm OR$  هذه العلامة تساوی كلمة

match انقوم، بعمل $\text{magdy}$  (sherif) – مثال

بعد ذلك تأتى علامة ال +تقول JU أنه يمكننا تکرار oL سبق على الأقل وجوده مرة واحدة أو أكتر وذلك لمنع مثال -"olleh تقوم ssoJ match GV shuيبدأ hello oi hello ali of hello sherif Jio hello agua;

> .... إلخ  $\mathcal{S}$  obje

تستخدم إذا أردنا عمل match لجمله أو أي نص ينتهي قنيعه قملكب

مثال - $Z\$ XYZ تقوم بعمل match لأى سطر ینتهی ب .. وتل Xyz وأو ggggxyz والخ $X$  $"$ الشرطة $"$ 

تقوم بتحدید range معین  $a = 0$ مثال – بدلا من کتابة (abcdef) یمکننا کتابه  $f$ 

 $\,$  range تقوم بعمل  $\,$ match لأى حرف فى هذا ال مثال عصب (9–9–11<sup>)</sup> تقوم بعمل match لأى رقم فى

![](_page_25_Picture_15.jpeg)

### المستخدم من ترك هذا الجزء فارع

بعد ذلك يجب وجود علامة @ ثم كلمه networkset بجميع حالاتها ثم النقطة بعد ذلك وتم إستخدام الـ \ ليتم | معاملة النقطة كأنها حرف عادي.

> $\rm OR$  أخیرا نترك خیارین فی النهایه وهو أن ینتهی بـ COM  $\,$  أو  $\,$ net باستخدام  $\,$  التى تساوی  $\,$ Cisco sjaal ىف Regular Expression لا تاقیبطت

يوجد العديد من التطبيقات على أجهزة Cisco يستخدم فيها ال Regular Expression وسأحاول تلخيص أهمها الأن:

أولا: cisco router تستخدم ال $\rm{R}$  Regular Expression مدى ال $\rm{BGP}$  ومن يدرس شهاده S & S أعتقد أن  $\rm{c}$ یعرف هذا الموضوع ویجب أن يكون ملم UJ Expression Regularجیدا.

وأ MPF)Modular Policy Framework) لا ىف Regular Expression JI مدختست ASA Firewall :تانیا  $\rm~Router$ مایسمی ب $\rm~MQC$  إذا تم تطبیقه علی  $\rm~Router$ 1 Jio &aly IPS & IDS اتلاث: رابعا: فی الأمر nur showعلى أى aaLj CISCOشاهد مثال 2 : أثناء القيام ب troubleshooting or verifying للإعدادات أو ال configuration على router أو switch firewallolنحتاج إلى تحدید مخرجات معينة للترکیز عليهاء oraM من مشاهدة ملف ال noitarugifnoc كاملا یمکننا تحدید جزء معین لنراه

## username hot username hat NetworkSet#1

وکما نری یمکننا إستخدام Regular Expression لتحدید مخرجات معینه، وهذا مثال أخر:

## NetworkSet#show running-config | include magdy\$ username sherif-magdy NetworkSet#

NetworkSet#show running-config | include ? LINE Regular Expression

NetworkSet#show running-config | include h[ao]t

آترککم لتجر بوا هذه الطريقة بأنفسکم .فهی تسهل العمل إذا كان ال elif configurationکبیرالحجم.

خاتمة :

هذه مجرد نظرة موجزة للموضوع فهو له تطبيقات كثيرة في غاية التعقيد، و أجد بعض التشابه بينه و بين ال 585عندما بدأت تدرسه فی ANCC و كنت تری liG معقد و صعب الفهم و لکن بعد فهمه جیدا تجده فى منتهی السهولة، هذا هو الحال مع الـ Regular expression و هناك الكثير من الكتب تشرحه بالتفصيل .

![](_page_26_Picture_15.jpeg)

![](_page_26_Picture_16.jpeg)

بالاضافة إلى أن الموضوع JU یکون حول ألية عمل كل واحد منها لأنها بحسب اعتقادي معروفة عند الجميع. بل فقط عن الأختلافات بينها ولنبدأ ب البروتوكولات الخاصة ب EEEJ Common Spanning وأ :CST و الذی نسمع عنه والذی STP والذی یعرف من خلال منظمة IEEEپا 1بتصف هذا البروتوکول بأنه يعمل على كل آنواع الأجهزة سیسکو كانت آم جونيبر وبدون تفريق. ومايميزه هو وجود نسخةSpanning One Instance واحدة أو One Instance جميع الـ Vlans JI جميع تبادل ال BPDUبين السویتشات من خلال ال Vlan Native.وهو يعمل من خلال Instance واحدة تضم كل البورتات وتضم كل ال ۷12115الموجودة في الشبكة )سوف نفهم فکرۃ ال 6آهتر عندما نصل إلى MSTP(وهذه صورة توضيحية NSTP

![](_page_27_Picture_0.jpeg)

أغلبنا وان لم یکن جمیعنا قد مر آثناء دراسته على بروتوکول ال PTS وعلی الأغلب أن هناك من وجد صعوبات وتعقيدات كتيرة في آنواعه المتوفرة فمن خلال إحصائية صغيرة قمت بها أحصيت على الأقل ستة أنواع لهذا البروتوكول

CST, RSTP, MSTP, PVST, wag .PVST+, RPVST لنتعرف اليوم ~O القسم الأول من هذا المقال على أهم الاختلافات الموجودة بين PIS, PTSM ۲, 19 1 äntبي EEEI وقبل أن آبدا laG أن آنوه أن هذه البروتوكولات لها وظیفة واحدة وهی oiĈ حدوت مایعرف ب اللوب (Loop(على مستوى الطبقة الثانية ataD . Link

![](_page_27_Picture_4.jpeg)

![](_page_27_Picture_5.jpeg)

مَن الـ $STP$ كان الرووت بريدج هو الوحيد الذى يقوم بإرسال BPDU، وبعدها تتناوب باقى السويتشات على الإرسال. أما مع RSTP فكل<sup>ا</sup> السويتشات الموجودة يمكنها أن تقوم بإرسال BPDU، فلو كان لدينا سويتشان موجودان ضمن شبكة كبيرة وأصبح أحد البورتات في حالة Down فإن السويتش سوف يرسل BPDU إلى السويتش الأخر لكي يقوم بتفعيل البورت الإحتياطي يشكل مباشر. إستحداث مسميات جديدة خاصة \*6 بأنواع المنافذ الموجودة على السويتش مثل Port وهي تعني أنه تم تفعيل خاصية الـPort Fast على هذا ا البورت، والتى تقوم بتحويل البورت بشكل مباشر من الDiscarding إلى الم Forwarding. وهي تستخدم عادة في البورتات التى لاتحوي سويتشات ممكن أن تؤدي إلى حدوث لووب في الشيكة أو مع أجهزة الكمبيوتر. بالإضافة إلى مسمى أخر وهو Shared Port وهد يعني أن هذا البورت متصل مع JUP: . وأخيرا مسمى جديد وهو -Point-to Point Port ويدل على أن البورت متصل مع سويتش أخر. ملاحظة أخيرة وهى منذ عام 2004 تم أعتماد RSTP لكى يكون هو ال Default س STP س 802.1D وإحالة الـSTP التقاعد، لذا

![](_page_28_Picture_1.jpeg)

Protocol وهو نموذج مطور من STP ويعرف  $\dot{U}$ ب 1W 2.1W ومن طلال إسمه نستطيع أن نستنتج أن هذا البروتوكول هو أسرع من البروتوكول العادى والأسباب كثيرة: #1 تم دمة حالتا الـ Blocking و Listening إلى حالة واحدة وهي ال Discarding وكما هو **Listening الوصول إلى حالة ال** كان يستغرق15 ثانية . 2\* الزمن الذي يلزم لإنتقال البورت من -Dis carding إلى Learning إلى وهو 6 ثواني، وهي تعنى عدم إستلام BPDU ل 3 مرات متعاقبة لأن الـBPDU ترسل كل ثانيتين وهذا يعطينا 6

ثواني فقط، بينما نجد أن ال STP يحتاج منك 20 ثانية للدخول في مرحلة ال Listening، أى يجب أن ينتظر البروتوكول توقف إستلام ال **BPDU** لعشر مرات.

(فكرة الإنتقال تعتمد على عدد مرات إستلام الـ BPDU وليبس على زمن معين، أى أن البروتوكول يحسب عدد مرات عدم إستلام ال BPDU، ونستطيع نحن من خلال ذلك أن نستنتج الوقت اللازم).

 $STPI$  من خلال هذه المقارنة نجد أن الـ $TPI$ يستغرق حوالى 50 ثانية لكى يتحول من حالة الـ RSTP JI Loin Forward JI älle WI Block عندما تسمع STP و RSTP . يستغرف حوالى 21 تانية. #4 تسميتان جديدتان حلتا مكان Blocking Alternate Port & Backup Port wag Port الأول هو بورت إحتياطى لكل segment موجودة في الشبكة، والثاني هو بورت بديل للـ Root Port 28

MSTP: أو Multi Spanning Tree Protocol وهو معروف من قبل ال IEEE ب 802.1S. فكرة هذا البروتوكول تهدف إلى تقليل عدد الـ Instances الموجودة بحيث نستطيع أن نضم أكثر من Vlan في Instance واحدة فكما ذكرت أن الـSTP سوف يقوم بعمل Instance لكل Vlan موجودة في الشبكة.

 Loogلا شك فيه أن هذه العملية تخفف الضغط على المعالج کمنحی ايجايي لكنها سوف تمنع الشبكة من عمل gnicnalaB Loadبين ال snaiV کمنحی سلبي. ومن هذا المنطلق وجد الـ MSTP الذي أتاح لنا تقسيم الـ Vlans على مجموعات تعمل كل منها بشكل مستقل عن الأخرى ومن خلال Instance منعزلة. وكمثال صغير حول هذه

![](_page_29_Figure_2.jpeg)

![](_page_29_Picture_5.jpeg)

![](_page_30_Picture_0.jpeg)

![](_page_31_Picture_0.jpeg)

تقنيات الأشعة تحت الحمراء Infrared Data Association (IrDA) یتم استخدا تقنیات الأشعة تحت الحمراء RI Infrared للإتصال المباشر line of sight عندما يكون الجهازان على خط واحد و لا یفصلهما ای عائق مثلما تستخدم أجهزة الریموت کنترول و رغم أن الأشعة تحت الحمراء

عالجت هذه التقنية مشكلة اشتراط تواجد الأجهزة على خط نظر واحد ومشکلة تعدد الاتصال و مشكلة الأمان 9مشحلة السرعة حيث تستطيع أن تحقق الإتصال بين أكثر من جهاز في نفس الوقت مع توفر ULONالشبكي

ليست اشعة ojir فهو یعتمد علي استخدام خواص الضوء المرئي في الإتصال و يتأثر الإتصال yoL يتأثر به الضوء العادي

الشبكات اللاسلكية الشخصية (PAN ( Personal Area Network

تقنيات الشبكات اللاسلكية

![](_page_31_Figure_6.jpeg)

تقنية الإتصال اللاسلكي بواسطة البلوتوث Bluetooth لکیبورد الماوس و

![](_page_31_Picture_3.jpeg)

![](_page_31_Picture_5.jpeg)

![](_page_31_Picture_9.jpeg)

و هي تختص بالشبکات الشخصیل علي مستوي oip الي عشرة امتار و تختص بالأساس في اتصال جهاز الكمبيوتر لاسلكيا ببعض الأجهزة الأخرى الخدمية oiJ الطابعات و الأكسس بوینت و السحانر و الکامیرات و آحیانا

و تتمیز هذه التقنية باستخدام ارسال لاسلکی بقدرة و طاقة محدودین لحصر حیز الإرسال فی مكان صغير يستخدم في هذه الشبكات تقنیات شبك لاسلکی oiJ ,IrDA Bluetooth, UWB, Z-Wave , ZigBee

![](_page_31_Picture_12.jpeg)

![](_page_32_Picture_0.jpeg)

![](_page_32_Picture_1.jpeg)

و كذلك ضمان سرعة تدفق للبيانات و يتم استخدام طريقة evals / masterلعمل الاتصال و هي طريقة منظمة و عملية و منطقية للغرض الذي أنشيء له هذا النظام

> Giiĥjالاتصال اللاسلخي فائقة الاتساع UWB Ultra-wideband يعتبر الإتصال اللاسلكى فائق الإتساع من النقنیات Gaalفى عالم الاتصالات الشبکیت اللاسلكية و الأعجب ايضا فهي تستخدم موجات راديوية واسعة النطاق ذات طاقة منخفضة جدا لإرسال بيانات كبيرة جدا و هذه الميزات قد تزيج جانبا اسماء عملاقة مثل البلوتوث و الواي فاي في الشبحات السالكية الشخصية ببلغ سرعة نقل بيانات لاسلكيا تصل إلى أكثر من 48011525و هو هكذا أسرع عشرات المرات من معيار الواي الفاي 802.110و تتميز معداته أيضا بما يتميز به معدات البلوتوث من توافقيته و أيضا قدرته علي العمل بتكنولوجيا التشغيل و التوصيل الآلي PNP و تتميز معداته ايضا بإمكانية ربطها بواسطة جهاز سویتش یعتمد على تكنولوجيا BWU بما يجعله شبيها بأجهزة الوای فای

تقنية البلوتوت تستخدم تردد ما بين 2.40إلى 2.48 جيجاهيرتز و تقوم الأجهزة بتغيير التردد كل مرة اتصال و

### لذلك فمن الصعب جدا حدوت تداخل في الترددات بين

الاتصالات

![](_page_32_Figure_7.jpeg)

![](_page_32_Picture_2.jpeg)

يبلغ سرعة نقل بيانات لاسلكيا تصل إلى أكثر من 480Mbps و هو هكذا أسرع عشرات المرات من معیار الواي الفاي 802.110و تتمیز معداته آیضا joL یتمیز به معدات البلوتوث من توافقیته و أيضا قدرته علي العمل بتکنولوجیا التشغیل و التوصیل الآلي PNP و نتمیز معداته ایضا بامخانية ربطها بواسطة جهاز سويتش يعتمد علي تکنولوجیا BWU ہما یجعله شبیها بأجهزة الواي فاي

![](_page_32_Picture_12.jpeg)

یعتبر الاتصال اللاسلخي فانق الاتساع من التقنيات الأاحدت في عالم الإتصالات الشبكية اللاسلكية و الأعجب ايضا فهى تستخدم موجات راديوية واسعة النطاق ذات طاقة منخفضة جدا لإرسال بیانات كبیرة جدا و هذه المیزات قد تزیج جانبا اسماء عملاقة مثل البلوتوث و الواي فاي فی الشبكات السالكية الشخصية

![](_page_33_Picture_0.jpeg)

### الاتصال و التحكم اللاسلكي عبر تقنيتي Z-Wave / Zigbee

![](_page_33_Picture_2.jpeg)

فى هاتين التقنيتين سنتخطى حدود الشبكات الكلاسيكية التي تعتمد فقط علي الكمبيوتر و ملحقاته ,, فأنت هنا تستطيع أن تربط كل جهاز كهربي في بيتك بالشبكة ( شبكة الواي فاي ..الخ (حيث تمكنك هاتین التقنیتین ومعداتهما من niĝ شبحة تقوم بالتحکم بكافة آجهزتك -معدات الانترنت -التلفاز -المصباح -الثلاجة -l بواب الکهر yuG -الغسالة -السخان -التکییف الكهربية و الإلكترونية و ذلك لاسلكيا بواسطة برنامج تحكم على الكمبيوتر و أجهزة الريموت خنترول

و على عكس الشبكات العادية التي تحتاج أن يكون الجهاز مصنعَ مسبقا لينضم للشبكة فإنك هنا تستطیع ان تضم اي جهاز الکتروني او گھر ہی الى شبكة WaVe-Zبواسطة وضع رقاقة تحکم "Vairing" and "adding" سمار و ذلك بعملية تسمى "pairing" and "adding" وكباقي الشبكات الشخصية فإنها تستخدم نطاق ترددي مجاني هو industrial, scientific and medical (ISM) و يستخدم بالأساس في الأجهزة الطبية و الصناعية و هذه الترددات تعمل بموجات GIAطاقة منخفضة على مسافات قصيرة و على عکس آجهزة البلوتوت فان شبكة zigbee و zigbee تستطیع التحکم في ما یقرب من 232 جهاز تتواصل فيما بينها بتكنولوجيا أو طبولوجية source–routed mesh network حيث يكون هناك أكثر من جهة تستطیع التحکم في الشبكة و التخاطب مع آکثر من جهة

و هي أكثر الشبكات اللاسلكية انتشارا وشيوعا و هي تعتبر الشبكات المناظرة للشبكات السلكية الشانعة و تسمی JAL الوای فاي YTILEDIF WIRELESS Noj ~ WI uagخدمة الاتصال الشبكي لاسلكیا فائقة السرعة والدقة و يتم الدخول الیها عن طریق الكمبیوتر المحمول  $\cdot$  أو عن طريق الجميعة الجسد، Pocket Pc مثل يست العسلا يبي العسلا يبي PDA ما  $\cdot$  وا PDA  $\cdot$  وا PDA  $\cdot$ المساعد الرقمي الشخصي

![](_page_33_Picture_9.jpeg)

االشبحات اللاسلكية المحلية

### WLAN (Local Area Network)

![](_page_34_Picture_0.jpeg)

و تقدم غالبا بسرعات وسرعات خدمل الواي ماکس 512كيلو luC 4201,هیلو luC , 2048 كيلو بايت و يتم بث الإرسال عبر أبراج لاسلكية تشبه أبراج الموبایل تخدم مناطق تزید الکیلومترات مساحتها )cy ilio(و یتم استقبال الارسال عبر هوائیات أطباق lwiŝuJ DESH علي ارتفاع تلاتة loil

و توجد في المواقع العامة مثل الفنادق والمطارات والجامعات والمطاعم وآصبحت شركات الطیران تقدمم هذه الخدمة على متن طائراتها. ومن المتوقع ان يصل مستخدمي هذه الخدمة الى 150مليون شخص بنهاية عام 2011م ان لم JOV بعد. WMAN (Wireless Metropolitan

Area Network)

شبحات المدن اللاسلكية أصبح الغموض يكتنف مستقبل تكنولوجيا الواي ماکس بعد ان قامت عدید من الشرکات بوقف خطوط انتاج معداتها و على رأسها سیسکو و نوکیا , فلقد كانت و لازالت حتى الآن تكنولوجیا الواي ماكس مثال تطبيقي على شبحات المدن اللاسلكية NAMW و كنا و لازلنا ننظر لها بكثير من الأمل متمنين یوما أن تحل مكان شبكات الواي فاي و نتخیل Lilسنتعامل مع الانترنت و نتوغل فيه و كأننا نستخدمم شبكة المو بایل الواي .ماکس igo Worldwide Interoperability for Microwave Interoperability for Microwave<br>هي تكنولوجيا لاسلكية تستخدم المعیار 802.16 1626JON مقاییسها و تختلف عن سابقاتها ان المدى الترددى المستخدم لها مدفوع الأجر و لابد من اصدار تراخیص لها من الجهات المختصك

![](_page_34_Picture_6.jpeg)

![](_page_35_Picture_0.jpeg)

### الشبكات اللاسلكية الموسعة

WirelessWAN (Wide Area Network)

قبل أن أقول أن هذا الأمر واسع جدا احب أن أركز في ذهنك مبدأ مهم جدا و هو ان أي من التقنيات السابقة قد تتأرجج بين کونها شبحات محلية او مدن او واسعة حسب المنطقة التي تغطيها و لا یعتبر كونها ذات تقنية معينة أن نحكم علیها بهذه التقنية , فنحن نستطیع أن نصنع شبكة مدن بواسطة تقنية الواي فاي بل و واوسعة ايضا

بالسنبة للشبكة اللاسلكية الموسعة فهي تستخد غالبا عبر شركات الهواتف المحمولة و التي تستختدم الموجات اللاسلكية و كذلك الأقمار الصناعية و المهم فيها هو طريقة انتقال الأرسال بين عدة شبكات محلية أو مدن أو حتي شبكات فردية او شخصية و لأن الخوض ي هذه الشبكات سينقلنا الى حيز أكبر لتوسعنا به فسنكتفى بذلك و هذا جدول مقارنة بين الشبكات اللاسلكية

![](_page_35_Figure_5.jpeg)

![](_page_35_Picture_200.jpeg)

![](_page_35_Picture_7.jpeg)

IEEE 802.1 Bridging (networking) and Network Management IEEE 802.2 Logical link control (inactive) IEEE 802.3 Ethernet IEEE 802.4 Token bus (disbanded) IEEE 802.5 Defines the MAC layer for a Token Ring (inactive) IEEE 802.6 Metropolitan Area Networks (disbanded) IEEE 802.7 Broadband LAN using Coaxial Cable (disbanded) IEEE 802.8 Fiber Optic TAG (disbanded) IEEE 802.9 Integrated Services LAN (disbanded) IEEE 802.10 Interoperable LAN Security (disbanded) IEEE 802.11 Wireless LAN & Mesh (Wi-Fi certification) IEEE 802.12 demand priority (disbanded) IEEE 802.13 Cat.6 - 10Gb lan (new

![](_page_36_Picture_1.jpeg)

### <u>truuini</u>

founded) IEEE 802.14 Cable modems (disbanded) IEEE 802.15 Wireless PAN IEEE 802.151 (Bluetooth certification) IEEE 802.154 (ZigBee certification) IEEE 802.16 Broadband Wireless Access (WiMAX certification) IEEE 802.16e (Mobile) Broadband Wireless Access IEEE 802.17 Resilient packet ring IEEE 802.18 Radio Regulatory TAG

وکل رقم له تفريعات وفي مجموعها تشرح وتؤصل للشبكات السلكية واللاسلكية وانواع الکابلات وقیمم الترددات وغيرها هي JWLموسوعة لم اراد ان يفهم الشبكات هندسيا من وجهة نظر مهندسي الإتصالات والالکترونیات واليكم كل ما يخصنا كمهندسي شبكات في هذا

IEEE 802.19 Coexistence TAG IEEE 802.20 Mobile Broadband Wireless Access IEEE 802.21 Media Independent Handoff IEEE 802.22 Wireless Regional Area Network

36

عندما ترید الولوع الي مجال 9349متخصصا فيه فلاید ان تدرس المقاییس الخاصة به والاتفاقیات التي سطرت لتحدیدها وان تتابع agoL المنظمات والهیئات المختصة

به

وفي مجال الشبخات فان معهد مهندسي الالکترونیات والكهر Lc هو oigA به وضع تلك المقاييس و بدراستها تستطیع ان تنفهم ختیرا من ذلك المجال فمثلا شبكات الواي فاي جزء من الشبكات اللاسلكية و التي بدورها جرء من الاتصالات و التي تنتمي بدورها الي فرع الالکُترونیات والکهر باء من الهندسته فانه وجب البحث عن ما يخص الواي فاي في هذا المعهد وما يخصنا كمهندسي شبكات في مقاييس هذا المعهد هي المقاييس التي jul بتلك الصيغة EEEI 8027وتستطيع ان تضع مكان حرف X اي رقم يتراوح

![](_page_36_Picture_8.jpeg)

اذن فإن معهد المهندسین الكهربائیین والإلكترونیین من کبار مطوري المقاییس الدولية التي تقوم على أساسها الکثیر من المنتجات والخدمات الیوم. وخاصة في مجال الاتصالات. وتکنولوجیا المعلومات. ونولید الطاقة. ويعد معهد المهندسین الکهر بائیین والإلکترونیین، ہما لدیه <u>من</u> مجموعة فعلية تحتوي على ما یقترب من 900مقیاس فعلي وأكتر من 400مشروع تحت الانشاء. المصدر الرئيسي للتوحید القیاسي في نطاق واسع من التكنولوجیات الواعدة، وهو يرحب بالمهندسین الفردیین والمؤسسات للمساهمة

### 

واليوم, فإن سرعة تحرك بيئة الأعمال تتطلب التوحيد القياسي لضمان نمو السوق. وتدرك الشركات أنه من أجل تلبية التوقعات المتزايدة للعملاء. ولزيادة الربحية وتوسيع نطاق فرص السوق، من الأمور الهامة لضمان النجاح أن يتم الالتزام بتطوير وتنفيذ مقاييس معهد المهندسين الکهر بائیین والالکترونیینں. مجموعات معهد المهندسین IAA بائیین والالکترونیین # adzoالمهندسین الکهربانیین والالکترونیین - انتطبیقات همد المهندسین الکهر بائیین والإلکترونیین – الاتصالات $\ast$ %معهد المهندسین الكهر بائيين والالخکترونیین -الکمبیوتر

وتستطيع الإشتراك فيها ولكن بقيمة مدفوعة مقدما % ,Jasالمشترخون على امخانية الوصول الامن عبر الإنترنت لخدمات البحث ، والاستعراض ، ووضع الإشارات المرجعية. والتتبع. وطباعة المستندات وفقا لاتفاقية الترخیص. يتم تحديت المستنحات بومیا. يمكن لعدة مستخدمین المشاركة في رخصة واحدة. تحصل أيضاً علی إمكانية الوصول إلى البیانات البیبلوغرافية لمقاییس SHT iiمن 1ملیون مستند.

والالخترونیات

٭ معهد المهندسین الکهر بائيين والالکترونیین —الأدوات والمصطلحات

 +معهد المهندسین الکهر بائيين والالکترونیین -الطاقة وهناك مجموعات اخر تستطیع تصفحها من هنا http://www.ieee.org/web/societies/home/in dex. html

http://www.ieee.org/web/membership/home /index.html

جمعية مهندسي الکهرباء و الالکترونیات المحدودة. Institute of Electrical and Electronics  $IEEE$  و إختصارها أي تريبل إي IEEE تلفظ (Eye – triple – ش) ، و هي جمعية محترفة تقنية لاربحية لما يقرب من نصف ملیون عضو موزعین في معظم دول العالم. .و هي جمعية معروفة و مشهورة جدا في الأوساط العلمية. تشكلت IEEEفي العام 1963باندماج مؤسستي American Institute of Electrical Engineers التي تأسست عام 1884وموسسة (fo Institute ) IRE Radio Engineers التي تأسست عام 1912. تسعی IEEEإلى اختراع. تطویر مشاركة وتطبیق المعارف المتعلقة بالإلكترونيات وتكنلوجيا# وفرت IEEEالدخول لملایین الو ثائق التقنية موّتمرات للبحت وتبادل الخبرات وعرض آخر الاختراعات .فرص عمل بشركات عالمية .بعتات و دراسية -هذا oL وجدنه للآن هناك 11فرع اقليمي في 8دول عربية .و 40فرع طلابي في 0جامعة عربية المعلومة oik سنتين و في olor 9991 rojتأسيس loJ فرع للجمعية في فلسطين في الجامعة الاسلامية بغزة .و قد حظى الفرع بالكثير من التأبيد و الاهتمام من قبل محاضري و محاضرات كلية الهندية قسم الکهر باء و الحاسوب .و لا یزال المكتب يقدم العديد من الخدمات JAIĜ الطلابية و تجدون تفصيل لنشاطات المکتب و خدماته في صفحة نشاطاتنا على الموقع. من خلال مساهمة أعضائهاء EEEI تمتل الجمعية المرجع الأساسي للكثير من المواضيع التقنية و التي تتراوح من هندسة الحاسوب. التقنية الطبية الحيوية والاتصالات. إلى الطاقة الكهربائية وهندسة الطيران والأجهزة الالکترونية. و غير ذلك الكثير.

من خلال نشراتها التقنية. المؤتمرات والنشاطات فان IEEEتنتج ما يقارب 30بالمائة من النشر العلمي الخاص بالهندسة الكهربائية و الإلكترونية. و علم الحاسبات. كما تقیم سنويا أكثر من 300مؤتمر رئيسي و لها تقریباً 900معيار قياسي مستعمل و ما يقارب ال 500

تحت التطوير.

موقع المعهد

تحدئت في الجزء الأول من هذه المقالة في العدد IJLAG عن الخطوة الأولی فی عملية اكتشاف الأخطاء وإصلاحها وكانت عن جمع المعلومات عن طريق التعرف على الأعراض والمشاكل الموجودة . واليوم سأتابع معكم شرح الخطوات التالية من الخطوات التسع لهذه المنهجية .

ولنأخذ مثالا عملیا لتقريب هذه الفكرة .افترض ILE تقوم بإصلاح مشكلة اتصال جهاز مستخدم بالشبكة ، فأول تبداً ما يجب أن تذهب به هو أن لجهاز )tneilc العمیل ( وتقوم بعمل $\rm PING$ منه إلى السيرفر ، فإذا فشلت هذه  $\rm pBIG$ التجربة aloJ أن تکرر هذه العملية من الأجهزة الأخرى الموجودة في نفس الشبكة مع هذا الجهاز .إذا كانت عملية ألـ  $\overline{\mathrm{PING}}$  في جميع الأجهزة غير ناجحة فإن عملية استكشاف الخطاً ومعالجة المشكلة woW تنتقل إلى الشيء المشترك بين هذه الأجهزة .آي السيرفر أو السویتش ( switch ) مثلاً .

الخطوة [٢]؛ تحدید الأماکن التمي بها عطل فمير

بعض المشكلات تكون متعلقة بمستخدم واحد وفي مكان واحد .وهناك من المشكلات ما يؤثر على المئات lg ربما الآلاف من المستخدمين وتمتد فى عدة أماكن . ولذلك فإن تحديد المنطقة المتضررة في الشبكة هي خطوة مهمة في عملية الإصلاح .وغالبا oL تكون هذه الخطوة هي نقطة الانطلاق لرسم الاستراتيجيات التي ستستخدمها في حل المشكلة . المشكلات التي تصيب عدد كبير من المستخدمين في وقت واحد هي مشكلات تتعلق بالاتصال غالباً ، و يمكن

. حصر مواقعها في كبائن الأسلاك ( wiring rooms ) .

المقابلة هي :

### الخطوة (٣)، معرفة آخر التغييرات في الشبكة

عندما تحدث مشكلة في اتصال جهاز ما بالشبكة أو قد تکون المشكلة في الشبحة ككل .يجب أن تضع في الاعتبار أن ما قبل حدوث المشكلة كان كل شيء يعمل بشكل سليم .وكثيرا oL يتلقى قسم الدعم الفني تبلیغا ULالکمبیوتر توقف عن العمل .وهذا الادعاء غير محبب نوعاً ما لأن من الأفضل القول أن هناك تغييرات حصلت في النظام أو في الشبكة أدت إلى حدوث هذه المشكلة .و بناء عدن دلك .فان تحدید ومعرفة oL تغیر في الشبكة يمكن أن يقودك في الاتجاه الصحيح لحصر وحل المشكلة . التغييرات يمكن أن تحدث في في أجهزة الشبكة ، أو السيرفرات ، أو في أجهزة المستخدمين . وسأوضح الآن هذه النقاط .

أو في أجهزة الشبكة ( network devices ) مثل السويتشات و الراوترات ، أو في غرف السيرفرات ( server rooms ) . أما إذا كانت المشكلة تخص جهاز مستخدم واحد فإن عملية الإصلاح غالباً ما تبدأ و تنتهي بنفس مكان هذا الجهاز .

عندما يحدث عطل في الاتصالات عن مجموعة ما فإن ذلك سيقودك فعلاً إلى التوجه نحو كبينة الأسلاك أو إلى السيرفر .ولكن ليس بالضرورة أن تبدأ عملية إصلاح المشكلة هناك .لذا فان معرفة من Uj بهذا التعطل Volهي المعطیات الأولية عن مكمن وجود المشكلة

![](_page_38_Picture_3.jpeg)

![](_page_38_Picture_12.jpeg)

بالضبط .

![](_page_38_Picture_13.jpeg)

ومتل هذه التغییرات یمخن أن مشاکل ينتج عنها تکون

## LARVA التحيمOa psa ین شک

 $S$ erver تان إضافة أو إزالة أجهزة  $H$ ub أو  $\mu$ في الشبكة أو تغيير قيم معلومات الراوتر ، قد يؤدي إلى حدوث خلل في اتصالات الشبكة . ولذلك فإن أي تغيير في هذه الأجهزة سواء أكان فيزيائياً ( physical ) أو منطقياً ( logical ) فعلی مدير الشبكة توثيق ذلك بمستندات oĝ التفصیل الشامل .gaal .فعندما تحدت

> في آسرع وقت ممکن . ۱ مي أسرع وقت ممكن .<br>التقد<del>ه</del> ا<sup>ن</sup> San السموفرات

یعتبر القیام ببعض الترقیعات والإصلاحات جزء من مهام

مدير الشبكة ، وقد تؤدي هذه الترقيعات والإصلاحات

أو یتکرر حدوث مشكلة ما في توبولوجية الشبكة فانه

یمکن الرجوع إلى هذه الوثائق وبالتالي حل المشکلة

![](_page_39_Picture_19.jpeg)

احیانا بالرغم من لزومها إلى مشکلات عديدة غير

مقصودة . حتى أن أبسط الأعمال على السيرفر يمكن أن

يكون لها تأثير سلبي على الشبكة .

صعبة الحل إلى حد ما حيث أن كثيراً من المستخدمين لا یتوقعون نتيجة تلك التغییرات التي قاموا yaL على أجهزتهم .

### ومن هذه الأعمال :

1تغییرات فى حسابات المستخدمین

2تغییرات في صلاحیات المستخدمین

3الترقیات والتحدیثات لنظام السیرفر

4تتبیت تطبیقات جديدة

5 \* تغییرات بـ هاردویر السیرفر تقييهان في اجهزة المستخدمين ليس كل التغييرات التي تتم على أجهزة المستخدمین تكون من تحكم مدير الشبكة .فکثیرا oL يقوم بعض المستخدمين بتثبيت برمجيات بأنفسهم مثلا .